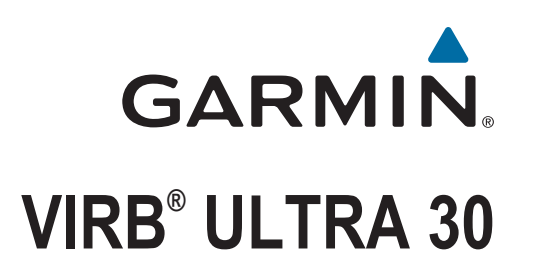

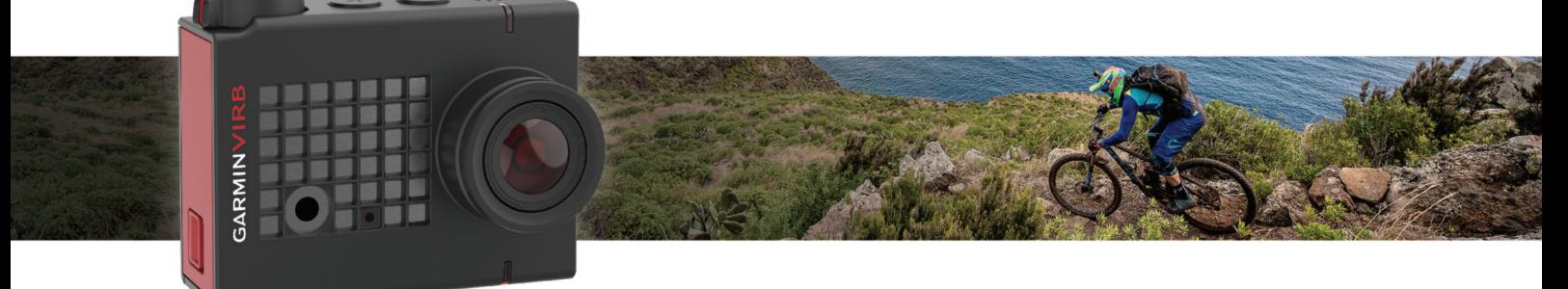

Käyttöopas

#### © 2017 Garmin Ltd. tai sen tytäryhtiöt

Kaikki oikeudet pidätetään. Tekijänoikeuslakien mukaisesti tätä opasta ei saa kopioida kokonaan tai osittain ilman Garmin kirjallista lupaa. Garmin pidättää oikeuden muuttaa tai parannella tuotteitaan sekä tehdä muutoksia tämän oppaan sisältöön ilman velvollisuutta ilmoittaa muutoksista tai parannuksista muille henkilöille tai organisaatioille. Osoitteessa [www.garmin.com](http://www.garmin.com) on uusimmat päivitykset ja lisätietoja tämän tuotteen käyttämisestä.

Garmin®, yhtiön Garmin logo, ANT+®, fēnix® ja VIRB® ovat Garmin Ltd:n tai sen tytäryhtiöiden tavaramerkkejä, jotka on rekisteröity Yhdysvalloissa ja muissa maissa. G-Metrix™ on Garmin Ltd:n tai sen tytäryhtiöiden tavaramerkki. Näitä tavaramerkkejä ei saa käyttää ilman yhtiön Garmin nimenomaista lupaa.

Sana Bluetooth® ja vastaavat logot ovat Bluetooth SIG Inc:n omaisuutta, ja yhtiöllä Garmin on lisenssi niiden käyttöön. Mac® on Apple Inc:n rekisteröity tavaramerkki Yhdysvalloissa ja muissa maissa. microSD™ ja microSDXC logo ovat SD-3C LLC:n tavaramerkkejä. Wi-Fi® on Wi-Fi Alliance Corporationin rekisteröity merkki. Windows® on Microsoft Corporationin rekisteröity tavaramerkki Yhdysvalloissa ja muissa maissa. Muut tavaramerkit ja tuotenimet kuuluvat omistajilleen.

Tällä tuotteella on ANT+® sertifiointi. Yhteensopivien tuotteiden ja sovellusten luettelo on osoitteessa [www.thisisant.com/directory.](http://www.thisisant.com/directory)

## **Sisällysluettelo**

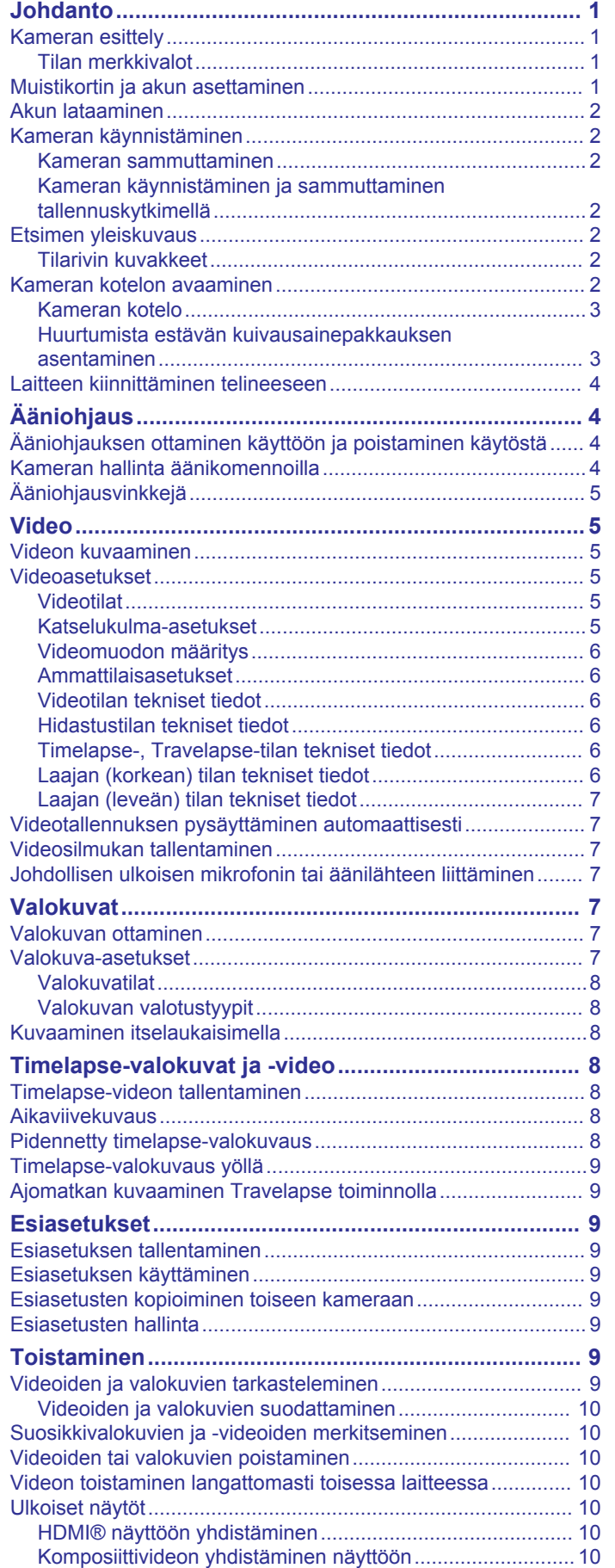

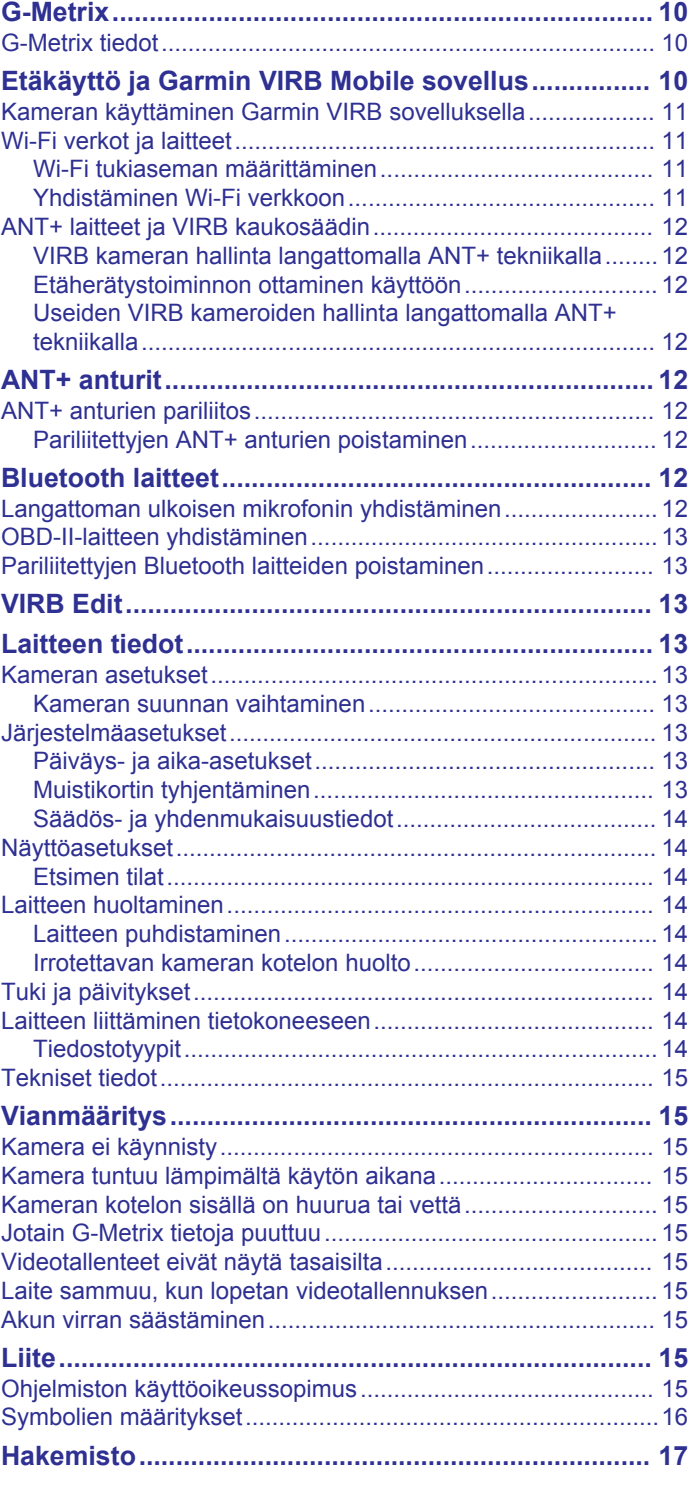

## **Johdanto**

#### **VAROITUS**

<span id="page-4-0"></span>Lue lisätietoja varoituksista ja muista tärkeistä seikoista laitteen mukana toimitetusta *Tärkeitä turvallisuus- ja tuotetietoja* oppaasta.

Olet vastuussa laitteen turvallisesta käytöstä. Garmin® ei vastaa mistään omaisuusvahingoista, vammoista tai kuolemista, jotka johtuvat tämän laitteen käytöstä minkä tahansa toiminnon yhteydessä.

### **Kameran esittely**

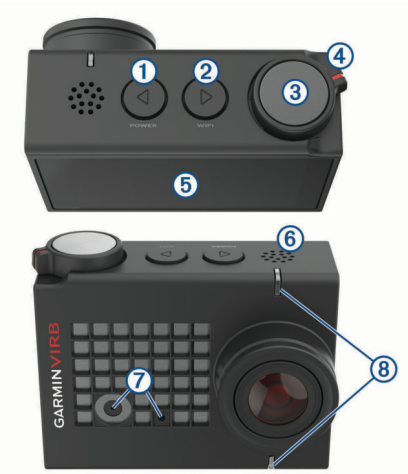

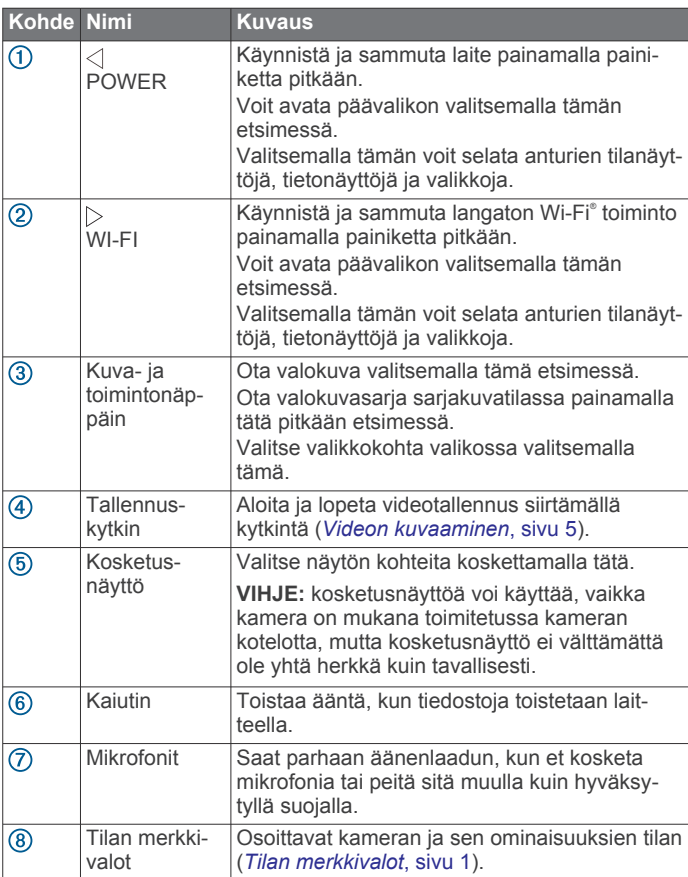

#### **Tilan merkkivalot**

Kameran etuosan merkkivalot osoittavat kameran tilan.

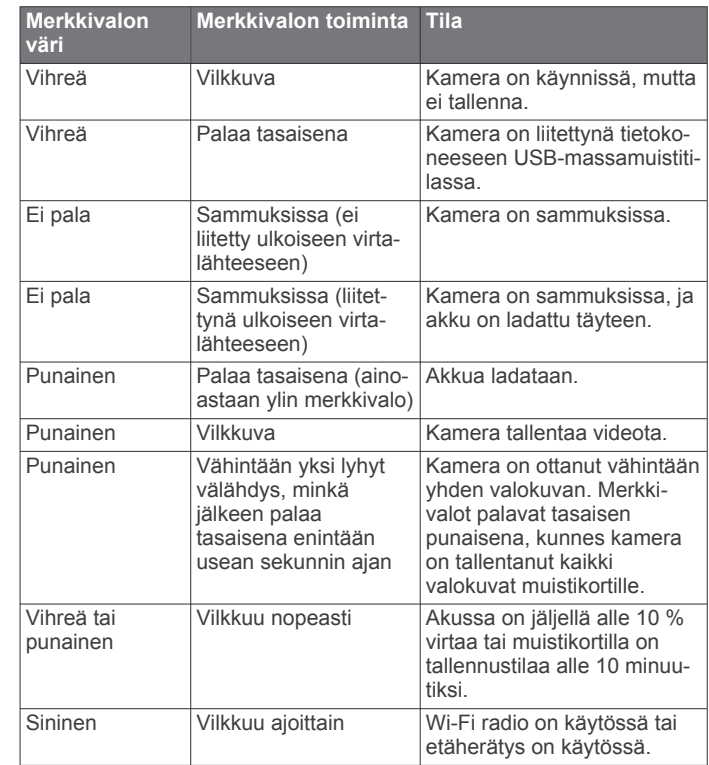

## **Muistikortin ja akun asettaminen**

#### **VAROITUS**

Tämä tuote sisältää litiumioniakun. Voit välttää henkilövahingot ja tuotteen vaurioitumisen säilyttämällä laitetta suojattuna suoralta auringonvalolta.

Laitteen käyttämiseen tarvitaan yhteensopiva microSD™ muistikortti. Lisätietoja yhteensopivista muistikorteista on osoitteessa [garmin.com/VIRBcards](http://garmin.com/VIRBcards).

**1** Avaa akkulokeron luukku siirtämällä salpaa 1.

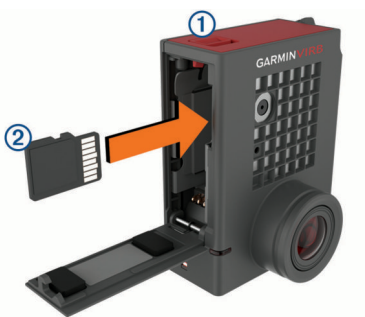

**2** Aseta muistikortti 2 paikalleen ja työnnä sitä sisäänpäin, kunnes se napsahtaa.

**VIHJE:** muistikortin tarran on oltava paikan sisäpuolta kohti.

**3** Aseta akku **3** lokeroon.

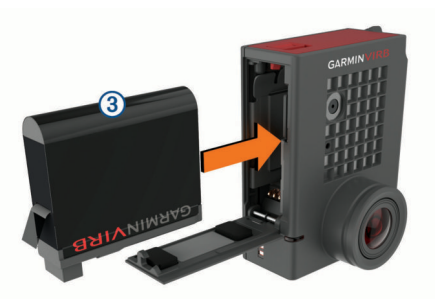

**4** Sulje akkulokeron luukku ja paina sitä, kunnes se napsahtaa.

### <span id="page-5-0"></span>**Akun lataaminen**

Tilan merkkivalo vilkkuu nopeasti, kun akun virta on vähissä. Voit ladata akun pistorasiasta tai tietokoneen USB-liitännästä. Kameran virtalähde on irrotettava litiumioniakku.

Akun voi ladata myös lisävarusteena hankittavalla akkulaturilla. Voit ostaa lisävarusteita osoitteesta [www.garmin.com/VIRB.](http://www.garmin.com/VIRB)

**HUOMAUTUS:** akku ei lataudu, jos lämpötila on hyväksyttävän latauslämpötila-alueen ulkopuolella (*[Tekniset tiedot](#page-18-0)*, sivu 15).

**1** Sammuta kamera.

Useimpien virtalähteiden virta ei riitä kameran lataamiseen, kun se on käynnissä.

**2** Liitä USB-kaapelin pienempi liitin kameran USB-porttiin 1.

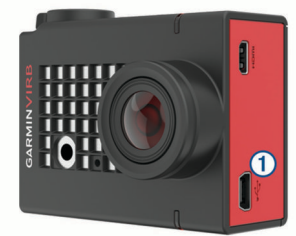

**3** Liitä USB-kaapelin suurempi liitin verkkolaitteeseen tai tietokoneen USB-porttiin.

Ylin tilan merkkivalo syttyy punaisena, kun liität laitteen virtalähteeseen.

**HUOMAUTUS:** akku saattaa latautua hitaasti käytettäessä tietokoneen USB-porttia. Joidenkin kannettavien tietokoneiden virta ei välttämättä riitä akun lataamiseen.

**4** Lataa kameran akku täyteen.

Kun kameran akku on latautunut täyteen, tilan merkkivalo sammuu.

### **Kameran käynnistäminen**

Paina **POWER**-painiketta pitkään.

Tilan merkkivalot välähtävät vihreinä, kun kamera on käynnissä.

#### **Kameran sammuttaminen**

#### *HUOMAUTUS*

Estä tietojen menetys sammuttamalla kamera aina, ennen kuin irrotat akun.

**HUOMAUTUS:** kameraa ei voi sammuttaa videotallennuksen aikana.

- **1** Lopeta tarvittaessa videotallennus siirtämällä tallennuskytkintä taaksepäin.
- **2** Paina **POWER**-painiketta pitkään.

Kamera tallentaa tiedot ja sammuu.

Jos aiot irrottaa akun, odota näytön ja merkkivalojen sammumista, ennen kuin irrotat akun.

#### **Kameran käynnistäminen ja sammuttaminen tallennuskytkimellä**

Voit käynnistää kameran ja aloittaa videon tallennuksen heti tallennuskytkimellä. Jos käynnistät kameran tallennuskytkimellä, se sammuu automaattisesti, kun lopetat tallennuksen tallennuskytkimellä. Tämän ansiosta voit aloittaa ja lopettaa tallennuksen nopeasti, ja laite sammuu automaattisesti akkuvirran säästämiseksi, kun et tallenna.

**HUOMAUTUS:** kamera ei sammu tallennuskytkimellä, ellet myös käynnistä kameraa tallennuskytkimellä.

**1** Kun laite on sammuksissa, siirrä tallennuskytkintä eteenpäin. Laite käynnistyy ja alkaa tallentaa videota.

**2** Kun tallennus on valmis, siirrä tallennuskytkintä taaksepäin. Laite lopettaa tallennuksen ja sammuu.

### **Etsimen yleiskuvaus**

Etsimessä näet yhdellä silmäyksellä muistikortin vapaan tilan ja laitteen nykyiset asetukset.

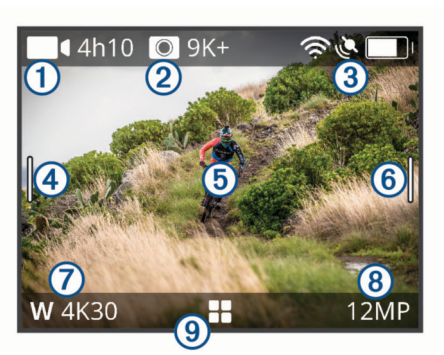

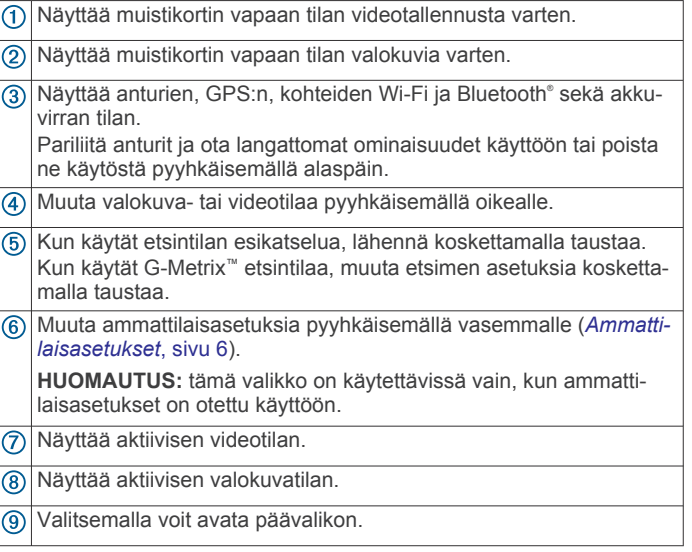

#### **Tilarivin kuvakkeet**

Tilakuvakkeet näkyvät etsimen yläreunassa. Vilkkuva kuvake merkitsee, että laite etsii signaalia. Tasaisena näkyvä kuvake merkitsee, että signaali on löytynyt tai anturi on liitetty.

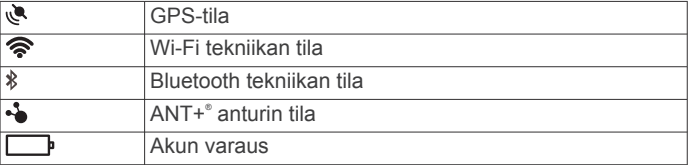

### **Kameran kotelon avaaminen**

#### *HUOMAUTUS*

Kamera ei ole vesitiivis, kun sitä ei ole asetettu vesitiiviiseen koteloon. Kaikki VIRB ULTRA-kotelot tai niiden luukut eivät ole vesitiiviitä. Älä upota laitetta tai akkua veteen tai muihin nesteisiin äläkä altista niitä nesteille.

Kameran kotelo on avattava kameran irrottamista tai huurtumista estävän kuivausainepakkauksen asettamista varten.

**1** Paina salvan vapautinta  $\textcircled{1}$ .

<span id="page-6-0"></span>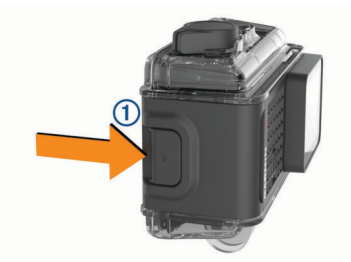

**2** Kun painat salvan vapautinta, vedä samalla salvan etuosa auki $(2)$ .

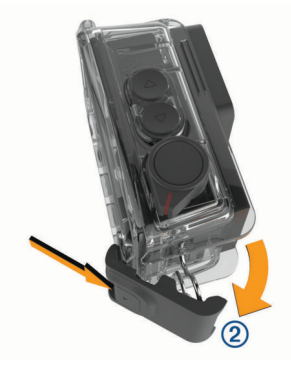

**3** Irrota salvan takareuna 3.

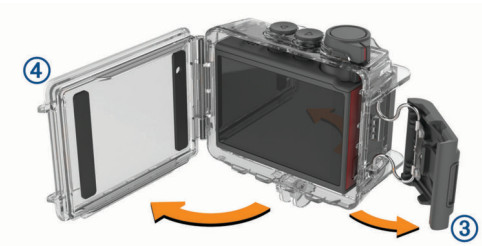

**4** Avaa kameran kotelon luukku $\overline{4}$ .

#### **Kameran kotelo**

#### *HUOMAUTUS*

Kameran kotelosta on pidettävä hyvää huolta (*[Irrotettavan](#page-17-0) [kameran kotelon huolto](#page-17-0)*, sivu 14). Jos et pidä kameran irrotettavasta kotelosta hyvää huolta, se tai sen tiiviste saattaa ja vettä saattaa päästä koteloon käytön aikana. Kameran altistaminen vedelle vioittaa kameraa ja akkua pysyvästi, mikä saattaa aiheuttaa tulipalon, palovammoja, akkunestevuodon ja/tai fyysisiä vammoja.

Mukana toimitettu kameran kotelo suojaa kameraa, ja käyttö vesiurheiluun tarkoitetun kameran kotelon luukun kanssa suojaa kameran myös vedeltä.

Pakkaus sisältää kaksi kameran kotelon luukkua.

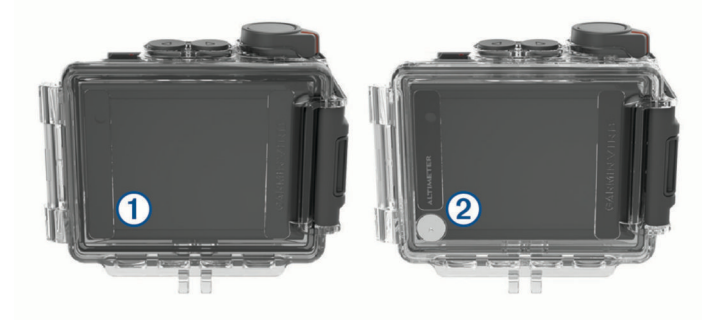

Vesiurheiluun tarkoitettu luukku  $\theta$  on asennettuna kameran koteloon oletusarvoisesti. Korkeusmittarikansi 2 toimitetaan pakkauksessa. Voit vaihtaa kameran kotelon luukun nopeasti toiminnan mukaan.

Kun vesiurheiluun tarkoitettu luukku on asennettu, kotelo on vesitiivis 40 metriin saakka ja soveltuu monenlaisiin vesilajeihin, kuten uintiin, snorklaukseen ja nopeisiin vesilajeihin. Korkeusanturi ei toimi, kun vesiurheiluun tarkoitettu luukku on asennettuna.

Kun korkeusmittarikansi on asennettuna, laite tallentaa tarkempia korkeus- ja kaltevuustietoja sekä muita G-Metrix tietoja, kuten hypyn korkeus- ja pystynopeustietoja. Korkeusmittariluukun vesitiiviys on IEC 60529 IPX7, joka soveltuu käyttöön sateella ja kestää kevyet roiskeet. Korkeusmittariluukku ei sovellu vesiurheiluun, upottamiseen eikä muunlaiseen altistumiseen vedelle tai muille nesteille.

Osoitteessa [garmin.com/waterrating](http://garmin.com/waterrating) on lisätietoja vesitiiviysstandardeista ja sopivista vesilajeista.

#### *Kameran kotelon luukun vaihtaminen*

**1** Avaa kameran kotelon luukku ① kokonaan.

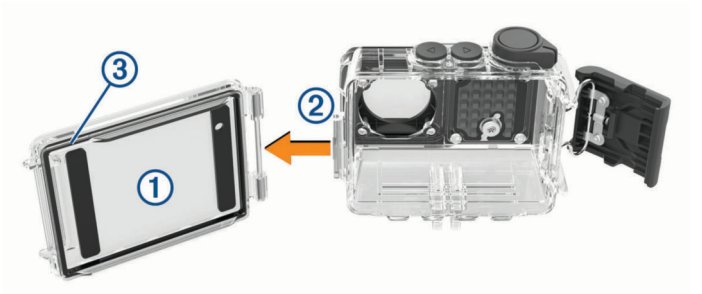

- **2** Vedä kameran kotelon luukkua poispäin kamerasta. Luukku irtoaa pikakiinnityssaranasta 2.
- **3** Kohdista toinen kameran kotelon luukku pikakiinnityssaranaan ja paina sitä kameraa kohti, kunnes se napsahtaa paikalleen.
- **4** Varmista, että tiiviste **3** on kunnolla paikallaan urassa.
- **5** Sulje ja salpaa kameran kotelon luukku.

#### **Huurtumista estävän kuivausainepakkauksen asentaminen**

#### **VAROITUS**

Älä syö kuivausainetta. Kuivausainepakkaus sisältää piidioksidia, joka voi ärsyttää ruoansulatusjärjestelmää. Kuivausainepakkauksen nieleminen voi aiheuttaa tukehtumisvaaran pienelle lapselle tai lemmikkieläimelle.

Asenna huurtumista estävä kuivausainepakkaus vähentämään kameran kotelon sisäistä huurtumista tai objektiivin huurtumista parhaimman kirkkauden ja kuvanlaadun saamiseksi. Tuotepakkaus sisältää kuivausainepakkauksen. Voit ostaa ylimääräisiä kuivausainepakkauksia osoitteesta [www.garmin.com/VIRB](http://www.garmin.com/VIRB).

**HUOMAUTUS:** kun kameraa käytetään vedessä tai kosteissa ympäristöissä, on normaalia, että huurua muodostuu kotelon sisään etenkin, jos kameraa on käytetty kauan. Kylmissä ja kosteissa olosuhteissa huurua saattaa muodostua, vaikka kuivausainepakkaus on asennettu.

- **1** Avaa kameran kotelo.
- **2** Asenna kuivausainepakkaus 1 kameran ja kotelon väliin.

<span id="page-7-0"></span>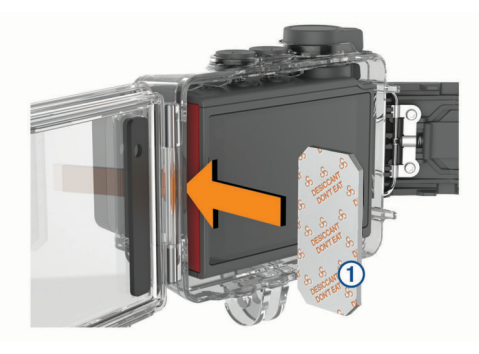

**3** Sulje ja salpaa kameran kotelo.

#### *Huurtumista estävän kuivausainepakkauksen säilytys ja ylläpito*

- Säilytä kuivausainepakkauksia tiiviisti mukana toimitetussa foliopussissa, kun et käytä niitä, jotta niiden teho säilyy. Säilytä mukana toimitettua kosteudenilmaisinkorttia pussissa kuivausainepakkausten kanssa.
- Jos kosteudenilmaisinkortin pisteet muuttuvat vihreiksi, kun korttia säilytetään kuivausainepakkausten kanssa, pakkaukset ovat kostuneet. Kostuneet kuivausainepakkaukset eivät enää toimi, ja ne on kuivattava, ennen kuin niitä käytetään uudelleen.
- Kuivaa pakkaukset käytön jatkamista varten kuumentamalla ne lämpötilaan 85 °C (185 °F) 60 minuutin ajaksi.

### **Laitteen kiinnittäminen telineeseen**

#### *HUOMAUTUS*

Tuotteen katoamisen ja vioittumisen välttämiseksi suosittelemme, ettet käytä liimattavaa asennusalustaa, kun lämpötila on alle -15 °C (5 °F).

Kiinnitysliiman irrottaminen on erittäin hankalaa asennuksen jälkeen.

Ympäristön lämpötilan on oltava 21 - 38 °C (70 - 100 °F), ennen kuin liimattavan asennusalustan saa kiinnittää pinnalle.

Laitteen mukana toimitetaan monenlaisia kiinnitysalustoja ja varsia, joita voi käyttää monissa kokoonpanoissa. Näissä ohjeissa esitellään yksi mahdollinen kokoonpano. Ostettavissa on myös lisää telinevaihtoehtoja laitteelle, kuten vaatteisiin tai ajoneuvoon kiinnitettäviä pidikkeitä tai kolmijalkapidike. Lisätietoja on osoitteessa [www.garmin.com/VIRB](http://www.garmin.com/VIRB).

**1** Puhdista ja kuivaa kiinnityspinta huolellisesti vedellä tai alkoholilla.

Kiinnityspinnassa ei saa olla likaa, vahaa eikä pinnoitteita.

**2** Irrota kalvo liimattavasta asennusalustasta  $\Omega$  ja paina alusta tukevasti kiinnityspintaan.

Voit käyttää kiinnityspinnan muotojen mukaan tasaista tai kaarevaa alustaa.

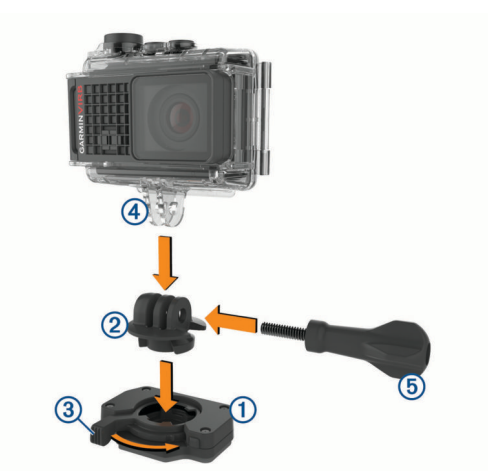

**3** Anna alustan kiinnittyä kiinnityspintaan vähintään 24 tunnin ajan.

**VIHJE:** saat parhaan lopputuloksen asettamalla suuren kirjan tai muun painavan esineen asennusalustalle 24 tunnin ajaksi. Tämä luo painetta liimakohtaan ja tekee kiinnityksestä vahvemman.

- **4** Aseta sovitin 2 alustaan. Vivun 3 on oltava avattuna.
- **5** Lukitse sovitin alustaan napsauttamalla vipu kiinni. Vivun on oltava alustan suuntainen.
- **6** Kiinnitä kameran teline 4 sovittimen yläosaan.

Laitteen on oltava vaakasuunnassa, jotta kuvasuhde on oikea tallennettaessa videota.

- **7** Aseta peukaloruuvi **5** nivelen suurempaan aukkoon ja kiristä nivelen kulma kiristämällä peukaloruuvi. **HUOMAUTUS:** metallihela osoittaa nivelen pienemmän aukon.
- **8** Tarvittaessa voit säätää nivelen kireyttä työntämällä mukana toimitetun kuusiokoloavaimen peukaloruuvin päähän.

## **Ääniohjaus**

Ääniohjauksella voit käyttää laitetta sanomalla sanoja ja komentoja englanniksi.

**HUOMAUTUS:** ääniohjaus on käytettävissä ainoastaan englanniksi. Toimintoa voi käyttää, vaikka käyttöliittymässä olisi käytössä jokin muukin kieli, mutta komennot on sanottava englanniksi.

### **Ääniohjauksen ottaminen käyttöön ja poistaminen käytöstä**

Valitse päävalikosta > **Ääniohjaus**.

### **Kameran hallinta äänikomennoilla**

- **1** Aktivoi ääniohjaus sanomalla **OK, Garmin**. Kamerasta kuuluu äänimerkki, ja kamera alkaa kuunnella komentoja.
- **2** Sano komento:
	- Ota valokuva sanomalla **Take a Photo** tai **Take a Picture**.
	- Voit aloittaa videokuvauksen sanomalla **Start Recording**.
	- Voit lopettaa videokuvauksen sanomalla **Stop Recording**. **HUOMAUTUS:** voit lopettaa videokuvauksen äänikomennolla ainoastaan, jos aloititkin kuvauksen äänikomennolla.
	- Voit lisätä videoon kirjanmerkin kuvauksen aikana sanomalla **Remember That**.

<span id="page-8-0"></span>Näin voit merkitä videon tärkeitä kohtia reaaliaikaisesti, jotta löydät ne helposti, kun muokkaat videota.

Kamerasta kuuluu äänimerkki, kun se tunnistaa komennon.

## **Ääniohjausvinkkejä**

- Puhu normaalilla äänellä laitteeseen päin.
- Voit parantaa puheentunnistuksen tarkkuutta vähentämällä taustahälyä.
- Sano ennen jokaista komentoa **OK, Garmin**.
- Kuuntele merkkiääntä, josta tunnistat, että kamera on tunnistanut komennon.
- Tarkista tilan merkkivaloista, että kamera tunnisti komennon. Merkkivalot välähtävät vihreänä kaksi kertaa, kun kamera tunnistaa komennon. Merkkivalot välähtävät punaisena kaksi kertaa, kun kamera ei tunnista komentoa.

## **Video**

## **Videon kuvaaminen**

**HUOMAUTUS:** jos akun virta käy erittäin vähiin videokuvauksen aikana, laite lopettaa tallennuksen automaattisesti, tallentaa videon ja sammuu turvallisesti. Tilan merkkivalo vilkkuu nopeasti, kun akun virta on vähissä.

- **1** Aloita videotallennus siirtämällä tallennuskytkintä eteenpäin. **HUOMAUTUS:** saat parhaan äänenlaadun, kun et kosketa mikrofonia tai peitä sitä muulla kuin hyväksytyllä suojalla. Jos laite on sammutettuna, se käynnistyy automaattisesti. Laite alkaa tallentaa videota heti, ja punainen valo syttyy.
- **2** Lopeta videotallennus siirtämällä tallennuskytkintä taaksepäin.

Video tallentuu muistikortille .mp4-tiedostona. G-Metrix anturitiedot tallentuvat muistikortille .fit-tiedostoina.

## **Videoasetukset**

Valitse päävalikosta **Video**.

**HUOMAUTUS:** kaikki asetukset eivät ole käytettävissä kaikissa videotiloissa.

**Tila**: aktiivinen videotila tulee näkyviin Video-valikon yläreunaan. Vaihda videotilaa koskettamalla sitä (*Videotilat*, sivu 5). Lisäasetukset vaihtelevat aktiivisen videotilan mukaan.

**Tarkkuus**: asettaa videon leveyden ja korkeuden kuvapisteinä.

**Väli**: asettaa timelapse-kuvaustilan aikavälin.

**FPS**: asettaa kuvanopeuden kuvina sekunnissa (fps, frames per second).

**Näkökenttä**: asettaa zoomaustason (*Katselukulma-asetukset*, sivu 5).

- **Toistonopeus**: asettaa hidastetun toiston nopeuden.
- **Linssikorjaus**: korjaa laajakulmakuvien tynnyrivääristymän ja pienentää katselukulmaa.
- **Väh. val. tehost.**: ottaa käyttöön automaattisen säädön hämärässä.
- **Vakain**: ottaa käyttöön kuvien vakautuksen videoiden tärinän vähentämiseksi.
- **Silmukka**: ottaa käyttöön silmukkatallennuksen ja määrittää, miten monen minuutin video videosilmukkaan tallennetaan (*[Videosilmukan tallentaminen](#page-10-0)*, sivu 7).

**Auto Pause**: määrittää kameran tallentamaan videota vain, kun kamera on liikkeessä (*[Videotallennuksen pysäyttäminen](#page-10-0)  [automaattisesti](#page-10-0)*, sivu 7).

**Ammattilaisasetukset**: ottaa käyttöön videokuvaksen lisäasetukset (*[Ammattilaisasetukset](#page-9-0)*, sivu 6).

### **Videotilat**

Voit vaihtaa videotilaa tarkkuuden, kuvasuhteen, kuvanopeuden ja tallennetun videon nopeuden muuttamiseksi. Tarkkuus tarkoittaa videon leveyttä ja korkeutta kuvapisteinä. Kuvasuhde on videokuvan leveyden ja korkeuden välinen suhde. Laajakuvatelevision kuvasuhde on 16:9 ja koko näytön televisioiden 4:3. Kuvanopeus ilmaistaan kuvina sekunnissa (fps, frames per second). Toistonopeus ilmaisee videon nopeutta verrattuna todellisuuteen.

Valitse päävalikosta Video ja aktiivinen videotila (1).

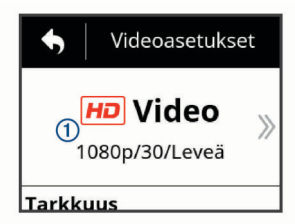

- **Laaja**: voit tallentaa laajennetun näkymän, joka vastaa laajakulmaobjektiivin vaikutusta. Tämä sopii hyvin lähikuviin ja käytettäessä rintakiinnitystä.
- **Video**: voit kuvata nopeita toimintakuvia. 1080p toimii hyvin oletusasetuksena, kun haluat tarkkoja otoksia. 4Kvaihtoehdon avulla voit tallentaa eniten yksityiskohtia.
- **Hidast.**: voit kuvata hidastettuna jopa 300 kuvaa sekunnissa vakiotarkkuudella tai 120 kuvaa sekunnissa tarkkuudella 1080p.
- **A.viive**: tässä tarkassa kuvaustilassa voit kuvata hidasta tai pitkäkestoista toimintaa siten, että se on toistettavissa tai jaettavissa heti (*[Timelapse-videon tallentaminen](#page-11-0)*, sivu 8).

#### *Laajennettu tila*

Laajennetussa tilassa kamera kuvaa laajennetun alueen, mikä muistuttaa laajakulmaobjektiivin käyttöä. Verrattuna vakiovideotilaan laajennetussa tilassa kuvattu video näyttää loitonnetulta. Linssin vääristymä saattaa korostua laajennetussa tilassa erityisesti videokuvan reunoilla.

Laajennetussa tilassa voi käyttää kahden tyyppistä katselualuetta.

Valitse päävalikosta **Video** > **Tila** > **Laaja** > **Tyyppi**.

- **Korkea**: korkeassa laajennetussa tilassa kamera kuvaa tavallista suuremman pystysuuntaisen alueen hyödyntämällä kameran koko kennoa. Kuvasuhde on 4:3. Esimerkiksi korkeassa laajennetussa tilassa kuvatun 2.7K-videon korkeus on 2028 kuvapistettä verrattuna normaaliin 1524 kuvapisteen korkeuteen. Tämä tila on kätevä käytettäessä rintakiinnitystä tai tallennettaessa suorituksia, joissa halutaan näyttää pystysuuntaista liikettä, kuten lumilautailua, rullalautailua tai kiipeilyä.
- **Leveä**: leveässä laajennetussa tilassa kamera kuvaa saman kokoista laajennettua pystysuuntaista aluetta kuin korkeassa laajennetussa tilassa ja hiukan laajennettua vaakasuuntaista aluetta. Kamera venyttää videokuvan dynaamisesti kuvasuhteeseen 16:9. Kuva venyy ainoastaan reunoiltaan, eikä kuvan keskikohta muutu. Tämä tila voi olla kätevä toimintakuvaukseen lähietäisyydeltä tai panoraamakuvaukseen.

### **Katselukulma-asetukset**

Kuvaa ympäristöäsi enemmän tai vähemmän vaihtamalla katselukulmaa. Tämä toiminto ei ole käytettävissä kaikissa videotiloissa.

### Valitse päävalikosta **Video** > **Näkökenttä**.

**Leveä**: kuvaa ympäristöä laajakuvamuodossa. Käytä tätä vaihtoehtoa avoimilla paikoilla ja lähikuvissa sekä kun haluat kuvata katselualuetta mahdollisimman laajasti.

**VIHJE:** voit saavuttaa erittäin leveän katselukulman käyttämällä laajaa videotilaa.

- <span id="page-9-0"></span>**Zoom (1,5x)**: supistaa kuvausaluetta. Tällä asetuksella voit kuvata videota keskikokoiselta laajuudelta.
- **Ultra-Zoom (2x)**: keskittää kuvan erittäin pienelle alueelle. Käytä tätä vaihtoehtoa, kun kuvaat pitkän matkan päästä ja suljetussa tai katetussa ympäristössä.

#### **Videomuodon määritys**

Voit asettaa aluekohtaisen videostandardin. Videostandardi vaikuttaa käytettävissä oleviin videon kuvanopeusvaihtoehtoihin (FPS).

- **1** Valitse päävalikosta > **Järjestelmä** > **Kieli ja alue** > **Muoto**.
- **2** Valitse **NTSC** tai **PAL**.

#### **Ammattilaisasetukset**

Valitse video- ja valokuva-asetuksista **Ammattilaisasetukset** ja ota ammattilaisasetukset käyttöön kytkimellä.

**VIHJE:** kun ammattilaisasetukset ovat käytössä, voit tarkastella tai muuttaa nykyisiä ammattilaisasetuksia pyyhkäisemällä etsimessä vasemmalle.

- **Valotuksen korjaus**: asettaa valotuksen korjauksen. Valotuksen korjaus vaikuttaa kirkkaustasoon.
- **ISO-herkkyys**: asettaa herkkyystason ja kuvakohinan enimmäistason. Kamera käyttää automaattisesti valaistusolosuhteisiin nähden parasta ISO-tasoa tähän enimmäistasoon asti. Kohinaa eli rakeisuutta on sitä enemmän, mitä suurempi ISO-arvo on. Suuria ISO-arvoja kannattaa käyttää hämärässä ja sisätiloissa. Pieniä ISOarvoja kannattaa käyttää auringonvalossa. Voit lisätä videon kirkkautta hämärässä valitsemalla 6400-vaihtoehdon, käyttää keskitasoista kirkkautta hämärässä valitsemalla 1600 vaihtoehdon tai tummentaa videota hämärässä valitsemalla 400-vaihtoehdon.
- **Värivalikoima**: määrittää värivalikoiman. Valitsemalla Eloisa voit lisätä värivalikoiman eloisuutta ja valitsemalla Tasainen voit käyttää neutraalimpaa värivalikoimaa.
- **Terävyys**: asettaa terävyystason. Valitsemalla Korkea voit terävöittää kuvaa, valitsemalla Keskitaso voit käyttää keskitason terävyyttä ja valitsemalla Matala voit pehmentää kuvaa.
- **Suuri bittinopeus**: tallentaa videota suuremmalla bittinopeudella joissain videotiloissa. Tämä toiminto saattaa parantaa videon laatua ja tasaisuutta etenkin, kun tallennetaan nopeita tai jyrkkäkontrastisia tilanteita. Suuren bittinopeuden käyttöönotto saattaa pienentää muistikortin vapaana olevaa tallennusaikaa.
- **Valkotasapaino**: säätää värisävyjä ympäristön mukaan. Laite voi säätää valkotasapainon automaattisesti, ja sitä voi säätää myös manuaalisesti. 2800K-vaihtoehtoa käytetään hehkulampun valossa, 4000K-vaihtoehtoa loisteputkivalossa, 5000K-vaihtoehtoa päivänvalossa, 6500K-vaihtoehtoa aurinkoisella säällä ja 7500K-vaihtoehtoa pilvisellä säällä.
- **[•] Syvyysmittaus**: ottaa syvyysmittauksen käyttöön oletusarvoisen mittaustilan sijasta. Tämä ominaisuus määrittää valotustason kuvan keskikohdan mukaan eikä koko kuvan mukaan. Tämä on erityisen hyödyllistä kohteille, joissa on suuri kontrasti tai valaistusolosuhteiden vaihtelu. Kun käytät syvyysmittausta, kaikkein tärkeimmän sisällön tai kohteen tulisi olla kuvan keskellä.
- **Valotuksen lukitus**: ottaa valotuksen lukituksen käyttöön videoissa tai poistaa sen käytöstä. Valotuksen lukituksella voi varmistaa videokuvan yhtenäisen valoherkkyyden. Kuvattaessa timelapse-videota tämä estää yksittäiset muita tummemmat tai vaaleammat ruudut.

#### **Videotilan tekniset tiedot**

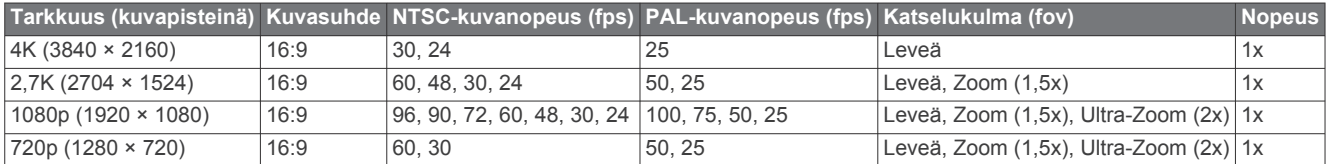

#### **Hidastustilan tekniset tiedot**

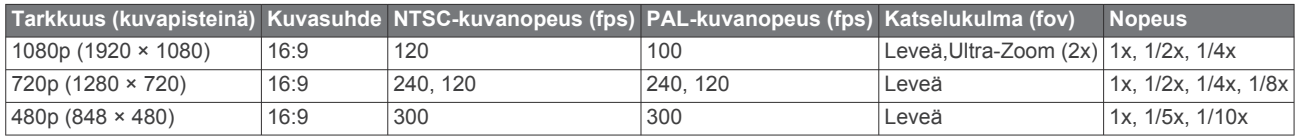

#### **Timelapse-, Travelapse-tilan tekniset tiedot**

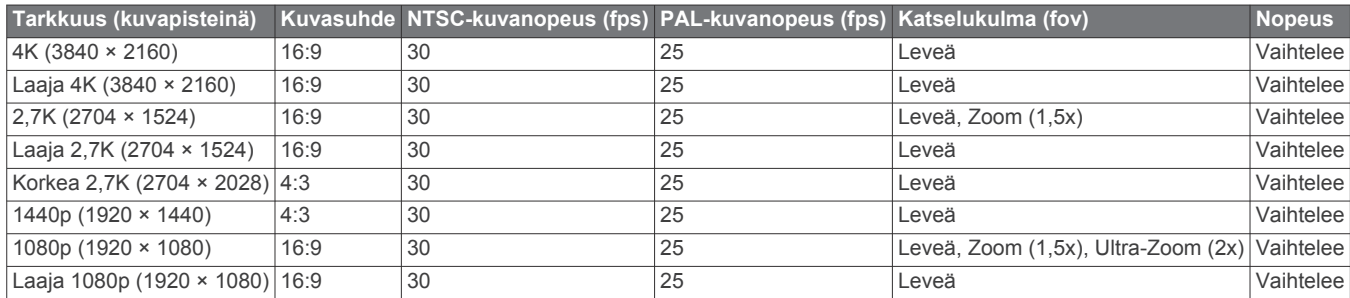

#### **Laajan (korkean) tilan tekniset tiedot**

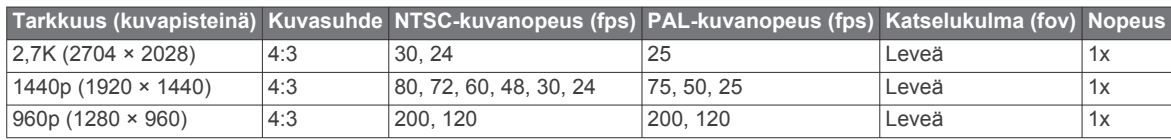

#### <span id="page-10-0"></span>**Laajan (leveän) tilan tekniset tiedot**

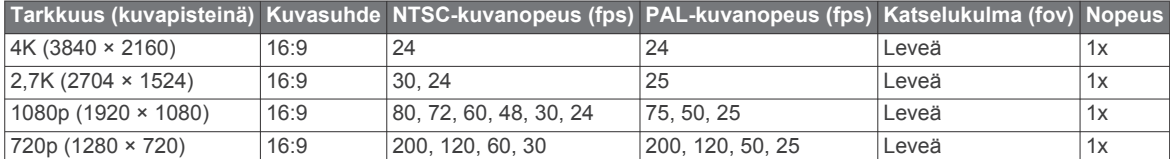

### **Videotallennuksen pysäyttäminen automaattisesti**

Voit määrittää kameran tallentamaan videota, kun kamera on liikkeessä, ja pysäyttämään tallennuksen automaattisesti, kun kamera on pysähdyksissä. Tällä toiminnolla voit säästää muistikortin tilaa tallentamalla ainoastaan suorituksesi tärkeät osat. Tämä toiminto ei ole käytettävissä kaikissa videotiloissa.

- **1** Valitse päävalikosta **Video** > **Auto Pause**.
- **2** Siirrä tallennuskytkintä eteenpäin.

Kamera tallentaa videota vain, kun olet liikkeellä.

Tämä toiminto ottaa GPS-ominaisuuden käyttöön automaattisesti järjestelmän asetuksista.

### **Videosilmukan tallentaminen**

Silmukkatilassa voit tallentaa videota jatkuvasti, mutta tallentaa ainoastaan uusimman videomateriaalin. Voit valita, miten monta minuuttia videota tallennetaan. Näin voit säästää tallennustilaa, kun haluat tallentaa keskeiset hetket, muttet koko toiminnon materiaalia. Tämä toiminto on hyödyllinen, kun käytät laitetta ajotallentimena tai kun haluat tallentaa vain tapahtuman kohokohdat.

Tallennettu videosilmukka jaetaan useiksi saman pituisiksi tiedostoiksi. Siten voit poistaa videon tarpeettomat osat helposti.

- **1** Valitse päävalikosta **Video** > **Silmukka**.
- **2** Valitse, miten monta minuuttia videota tallennetaan.
- **3** Aloita videon tallennus.
- **4** Kun olet valmis, lopeta tallennus.

Uusin materiaali tallennetaan muistikortille niin monen minuutin ajan kuin vaiheessa 2 on valittu.

#### **Johdollisen ulkoisen mikrofonin tai äänilähteen liittäminen**

Ennen kuin voit liittää ulkoisen mikrofonin tai äänilähteen, sinun on hankittava lisävarusteena saatava VIRB mikrofonikaapeli tai VIRB A/V -kaapeli.

Kun liität ulkoisen mikrofonin tai linjatuloäänilähteen, laite tallentaa ääntä ulkoisesta lähteestä sisäisen mikrofonin sijasta.

- **1** Valitse päävalikosta  $\otimes$  > Mikrofoni.
- **2** Valitse vaihtoehto:
	- Voit vaihdella automaattisesti sisäisen ja ulkoisen mikrofonin välillä, kun liität tai poistat mikrofonin, valitsemalla **Automaattinen**.

**VIHJE:** laite havaitsee useimmat mikrofonit automaattisesti. **Automaattinen**-vaihtoehto ei ehkä havaitse linjatuloäänilähteitä tai joitain mikrofoneja, jos käytät lisävarusteena saatavaa VIRB A/V -kaapelia.

• Jos haluat ottaa käyttöön vain ulkoisen mikrofonin tai linjatuloäänilähteen, valitse **Ulkoinen**.

**VIHJE:** valitse tämä vaihtoehto, kun käytät ulkoista mikrofonia, jota ei havaita automaattisesti, tai linjatuloäänilähdettä.

- Jos haluat ottaa käyttöön vain sisäisen mikrofonin, valitse **Sisäinen**.
- **3** Liitä lisävarustekaapeli kameran mini-USB-porttiin.
- **4** Liitä mikrofoni tai linjatuloäänilähde lisävarustekaapeliin.

### **Valokuvat**

#### **Valokuvan ottaminen**

Laitteella voi ottaa valokuvia useilla tavoilla.

- Tähtää kameralla etsimen avulla ja ota valokuva valitsemalla kameranäppäin.
- Valitse videotallennuksen aikana kameranäppäin. Videotallennuksen aikana otetuissa valokuvissa käytetään yksittäiskuvaustilaa. Valokuvien timelapse- tai purskeasetukset ohitetaan videotallennuksen aikana. Videotallennuksen aikana ei voi ottaa valokuvaa, jonka tarkkuus on yli 1080p.

#### **Valokuva-asetukset**

Valitse päävalikosta **Valokuva**.

**Tila**: aktiivinen valokuvatila näkyy Valokuva-valikon yläreunassa. Voit vaihtaa kuvaustilan koskettamalla sitä (*[Valokuvatilat](#page-11-0)*, sivu 8).

**HUOMAUTUS:** lisäasetukset vaihtelevat valitun tilan mukaan.

- **Tyyppi**: määrittää yksittäisten valokuvien valotustyypin (*[Valokuvan valotustyypit](#page-11-0)*, sivu 8) sekä timelapse-kuvien valotus- ja aikavälityypin (*[Timelapse-valokuvat ja -video](#page-11-0)*, [sivu 8](#page-11-0)).
- **Valotusaika**: määrittää valotusajan, kun otetaan valokuvia (*[Valokuvan valotustyypit](#page-11-0)*, sivu 8) tai timelapse-kuvia yöllä (*[Timelapse-valokuvaus yöllä](#page-12-0)*, sivu 9).
- **ISO-rajoitus**: asettaa herkkyystason ja kuvakohinan enimmäistason. Kamera käyttää automaattisesti valaistusolosuhteisiin nähden parasta ISO-tasoa tähän enimmäistasoon asti. Kohinaa eli rakeisuutta on sitä enemmän, mitä suurempi ISO-arvo on. Suuria ISO-arvoja kannattaa käyttää hämärässä ja sisätiloissa. Pieniä ISOarvoja kannattaa käyttää auringonvalossa. Voit lisätä videon kirkkautta hämärässä valitsemalla 6400-vaihtoehdon, käyttää keskitasoista kirkkautta hämärässä valitsemalla 1600 vaihtoehdon tai tummentaa videota hämärässä valitsemalla 400-vaihtoehdon.
- **Valotushaarukka**: määrittää vakiovalotusarvon ala- ja yläpuoleisen vaihtelun kuvien haarukointia varten. Suurempi arvo luo enemmän vaihtelua haarukoitujen kuvien kirkkauteen.
- **Valokuvien määrä**: määrittää pursketilassa otettujen kuvien määrän.
- **Väli**: määrittää valokuvien aikavälin timelapse-tilassa tai matkavälin Travelapse™ tilassa. Timelapse-tilaa varten voi valita esimääritetyn välin tai asettaa mukautetun välin.
- **Kesto**: määrittää purske- ja timelapse-tilan keston. Pidennetyssä timelapse-tilassa voit kuvata jatkuvasti tai asettaa mukautetun keston.
- **Aloitusaika**: asettaa pidennetyn timelapse-kuvaustilan aloitusajan. Voit aloittaa kuvaamisen heti tai asettaa mukautetun aloitusajan.
- **Kuvasuhde**: määrittää kuvan leveyden ja pituuden suhteen. Tavallisen filmin kuvasuhde vastaa suhdetta 4:3. Digitaalisten näyttöjen kuvasuhde vastaa suhdetta 16:9.

**Itselaukaisin**: määrittää valokuvauksen viiveen.

<span id="page-11-0"></span>**Linssikorjaus**: korjaa laajakulmakuvien tynnyrivääristymän ja pienentää katselukulmaa.

**Aikaleima**: lisää aikaleiman valokuvaan.

**Ammattilaisasetukset**: ottaa käyttöön valokuvaksen lisäasetukset (*[Ammattilaisasetukset](#page-9-0)*, sivu 6).

#### **Valokuvatilat**

Valitse päävalikosta **Valokuva** ja valitse aktiivinen valokuvatila  $\odot$ .

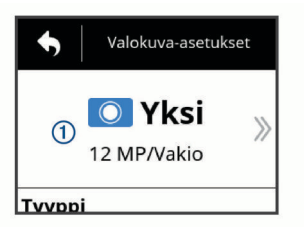

- **Yksi**: voit ottaa yhden valokuvan käyttäen automaattista valotusta.
- **Sarja**: voit ottaa nopeasti useita kuvia määritetyssä ajassa. Tila sopii erinomaisesti liikkuvien ihmisten tai kohteiden kuvaamiseen.
- **A.viive**: voit ottaa sarjan valokuvia tietyin aika- tai matkavälein.

#### **Valokuvan valotustyypit**

Voit ottaa yksittäisiä kuvia käyttämällä erilaisia valotustyyppejä.

- **Vakio**: ottaa yhden valokuvan käyttäen vakiovalotusta. Tämä vaihtoehto sopii useimpiin päiväsaikaan otettuihin kuviin.
- **Yö**: ottaa yhden kuvan käyttämällä pidennettyä valotusaikaa. Tämä vaihtoehto sopii valokuvaukseen hämärässä.
- **Haarukointi**: ottaa kolme peräkkäistä kuvaa automaattisesti käyttäen kolmea eri valotusarvoa (valotuksen haarukointi). Tämä vaihtoehto sopii HDR (high dynamic range) -kuviin.

### **Kuvaaminen itselaukaisimella**

Itselaukaisimella voit viivästää kuvanottoa. Siten voit säätää kuvaustilannetta ennen kuvaamista.

- **1** Valitse päävalikosta **Valokuva** > **Itselaukaisin**.
- **2** Valitse viiveaika.
- **3** Valitse aloitusnäytöstä kameranäppäin.

Laskuri näyttää jäljellä olevan ajan kuvanottoon sekunteina.

## **Timelapse-valokuvat ja -video**

Eri timelapse-tiloissa voi ottaa sarjan valokuvia tai kuvata videota tietyin väliajoin.

- **Vakio**: vakio-timelapse-tilassa kamera ottaa sarjan valokuvia tai kuvaa videota tietyin väliajoin. Tämä tila sopii useimpiin päiväsaikaan kuvattuihin timelapse-valokuviin ja -videoihin tai jos haluat käynnistää ja pysäyttää timelapse-tallennuksen manuaalisesti.
- **Pidennetty**: pidennetyssä timelapse-tilassa kamera ottaa valokuvasarjan käyttäen tavallista pidempää aikaväliä. Lisäksi tilassa voi käyttää automaattista aloitusaikaa ja kestoa. Pidennetyssä timelapse-tilassa kamera säästää akun virtaa siirtymällä virransäästötilaan otosten välillä. Tämä tila on kätevä, jos haluat ottaa timelapse-valokuvia pitkän ajan kuluessa tai jos et voi olla kameran ääressä käynnistämässä ja pysäyttämässä timelapse-tallennusta manuaalisesti.

**HUOMAUTUS:** tila on käytettävissä ainoastaan valokuvaukseen.

**Yö**: yö-timelapse-tilassa kamera ottaa sarjan valokuvia tietyin väliajoin käyttäen pidennettyä valotusaikaa. Tämä tila on kätevä timelapse-valokuvaukseen hämärässä tai kuvattaessa pidennetyllä valotusajalla kiinteässä sijainnissa.

**HUOMAUTUS:** tila on käytettävissä ainoastaan valokuvaukseen.

**Travelapse**: Travelapse tila ottaa sarjan valokuvia tai videokuvia tietyn matkan välein (kilometreinä tai maileina). Tämä tila on kätevä sarjavalokuvaukseen pitkällä ajomatkalla.

### **Timelapse-videon tallentaminen**

Timelapse-tila tallentaa yksittäiset videokuvat tavallista pidemmin väliajoin ja luo videon, joka toistuu merkittävästi todellisuutta nopeammin. Timelapse-tilan avulla voi tallentaa pitkäkestoisia liikkeitä, muutoksia tai tapahtumia.

Timelapse-videoiden toistonopeus on 30 kuvaa sekunnissa. Videon pituus määräytyy videokuvien välisen ajan mukaan. Jos kuvia tallennetaan esimerkiksi yhden sekunnin välein, kukin sekunti videolla kattaa 30 sekuntia todellisuudessa. Jos kuvia tallennetaan 60 sekunnin välein, kukin sekunti videolla kattaa 30 minuuttia todellisuudessa.

- **1** Valitse päävalikosta **Video** > **Tila** > **A.viive**.
- **2** Valitse **Väli** ja valitse videokuvien aikaväli.
- **3** Saat parhaan tuloksen kiinnittämällä laitteen siten, että se ei liiku tallennuksen aikana.
- **4** Tallenna video.

## **Aikaviivekuvaus**

- **1** Valitse päävalikosta **Valokuva** > **Tila** > **A.viive**.
- **2** Valitse **Tyyppi** > **Vakio**.
- **3** Valitse **Väli** ja valitse valokuvien aikaväli.
- **4** Valitse etsimessä kuvanäppäin.

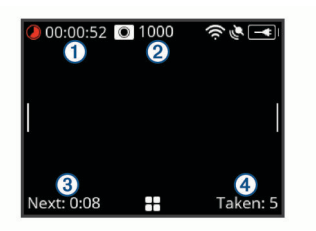

Kamera ottaa sarjan valokuvia valituin väliajoin. Näytössä näkyy kulunut aika  $\mathbb{O}$ , jäljellä olevien valokuvien määrä  $\mathbb{Q}$ aika sekunteina seuraavan valokuvan ottamiseen 3 ja tämän timelapse-istunnon aikana otettujen valokuvien määrä 4.

**5** Lopeta valokuvaaminen valitsemalla kuvanäppäin.

### **Pidennetty timelapse-valokuvaus**

- **1** Valitse päävalikosta **Valokuva** > **Tila** > **A.viive**.
- **2** Valitse **Tyyppi** > **Pidennetty**.
- **3** Valitse **Aloitusaika** ja valitse, mihin aikaan kamera alkaa ottaa timelapse-valokuvia.

Jos valitset Nyt, kamera alkaa ottaa kuvia heti, kun valitset kuvanäppäimen.

- **4** Valitse **Väli** ja valitse valokuvien aikaväli.
- **5** Valitse **Kesto** ja valitse, miten kauan kamera ottaa valokuvia. Jos valitset Jatkuva, kamera jatkaa valokuvaamista, kunnes pysäytät sen manuaalisesti.
- **6** Tähtää kameralla timelapse-valokuvien kohdetta.
- **7** Valitse etsimessä kuvanäppäin.

Laite ottaa alkamisaikana sarjan valokuvia valituin väliajoin. Kamera lakkaa ottamasta valokuvia automaattisesti valitun ajan kuluttua.

**HUOMAUTUS:** kamera näyttää olevan sammuksissa ottaessaan valokuvia pidennetyssä timelapse-tilassa. Näyttö, merkkivalot ja muut toiminnot ovat poissa käytöstä virran säästämiseksi, mutta kamera jatkaa kuvaamista.

<span id="page-12-0"></span>**8** Jos haluat keskeyttää valokuvauksen manuaalisesti, käynnistä kamera painamalla **POWER**-painiketta ja valitse kuvanäppäin.

### **Timelapse-valokuvaus yöllä**

Kun otat timelapse-valokuvia yöllä, kiinnitä kamera tukevaan telineeseen ja testaa valokuva-asetukset rauhassa.

- **1** Valitse päävalikosta **Valokuva** > **Tila** > **A.viive**.
- **2** Valitse **Tyyppi** > **Yö**.
- **3** Valitse **Väli** ja valitse valokuvien aikaväli.
- **4** Valitse **Valotusaika** ja valitse kunkin valokuvan valotusaika. Valitse pitkä valotusaika, jos kuvauspaikalla on pimeää tai jos haluat kuviin liike-epäterävyyttä.
- **5** Valitse **ISO-rajoitus** ja valitse valaistusolosuhteisiin sopiva vaihtoehto.
- **6** Kiinnitä kamera tukevaan telineeseen tai aseta se tukevalle pinnalle.

Kun kamera ei pääse liikkumaan, valokuviin ei tule sumeutta käytettäessä pitkää valotusaikaa.

**7** Valitse aloitusnäytöstä kuvanäppäin.

Laite ottaa sarjan valokuvia valituin väliajoin ja valitulla valotusajalla.

- **8** Tarkista alkupään kuvista, että valokuva-asetukset sopivat valaistusolosuhteisiin (valinnainen).
- **9** Lopeta valokuvaaminen valitsemalla kuvanäppäin.

### **Ajomatkan kuvaaminen Travelapse toiminnolla**

Travelapse toiminto ottaa valokuvia tai videokuvia tietyn välimatkan välein. Voit ottaa yhden valokuvan tai videokuvan esimerkiksi aina yhden kilometrin tai mailin välein. Siten voit jakaa lyhyen videon tai valokuvasarjan paikoista, joissa olet matkustanut.

**1** Käytä asianmukaista telinelisävarustetta, kuten VIRB kojelauta-asennussarjaa tai VIRB ohjaustankotelinettä, kun kiinnität kameran ajoneuvoon.

Voit ostaa kiinnityslisävarusteita osoitteesta [www.garmin.com](http://www.garmin.com/VIRB) [/VIRB.](http://www.garmin.com/VIRB)

- **2** Valitse päävalikosta **Valokuva** tai **Video**.
- **3** Valitse **Tila** > **A.viive**.
- **4** Valitse **Tyyppi** > **Travelapse**.
- **5** Valitse **Väli** ja valitse valokuvien tai videokuvien välimatka.
- **6** Valitse vaihtoehto:
	- Ota Travelapse valokuvia valitsemalla etsimessä kuvanäppäin.
	- Kuvaa Travelapse videota siirtämällä tallennuskytkintä eteenpäin.

Kamera ottaa sarjan valokuvia tai videokuvia valitun välimatkan välein.

**7** Lopeta tallennus valitsemalla kameranäppäin tai siirtämällä tallennuskytkintä taaksepäin.

### **Esiasetukset**

Voit tallentaa nykyiset kamera-asetukset esiasetukseksi. Tallennetut esiasetukset sisältävät kaikki muut kameraasetukset paitsi Wi‑Fi ja Bluetooth asetukset.

Tällä toiminnolla voit tallentaa asetuksia ja käyttää niitä nopeasti tietyssä tilanteessa, kuten tietyn suorituksen, sijainnin tai kuvaustyylin yhteydessä. Voit myös kopioida esiasetuksia useisiin yhteensopiviin VIRB kameroihin.

### **Esiasetuksen tallentaminen**

Voit tallentaa nykyiset kamera-asetukset esiasetukseksi.

- 1 Valitse päävalikosta Esiaset. > **日**.
- **2** Valitse vaihtoehto:
	- Voit tallentaa nykyiset asetukset uudeksi esiasetukseksi valitsemalla **Luo uusi**, kirjoittamalla nimen ja valitsemalla  $\boldsymbol{J}$ .
	- Voit korvata aiemmin tallennetun esiasetuksen nykyisillä asetuksilla valitsemalla **Korvaa** ja valitsemalla korvattavan esiasetuksen.

**HUOMAUTUS:** korvattuja esiasetuksia ei voi palauttaa.

#### **Esiasetuksen käyttäminen**

Käyttämällä esiasetusta voit ladata kaikki esiasetuksen asetusarvot kameraan.

**HUOMAUTUS:** esiasetuksen käyttäminen korvaa kaikki kameran asetusarvot. Jos haluat tallentaa nykyiset kameran asetukset, tallenna ne uudeksi esiasetukseksi, ennen kuin otat tallennetun esiasetuksen käyttöön.

- **1** Valitse päävalikosta **Esiaset.**.
- **2** Valitse esiasetus.
- **3** Valitse **Käytä**.

### **Esiasetusten kopioiminen toiseen kameraan**

Käyttämällä samaa esiasetusta useissa VIRB ULTRA kameroissa voit varmistaa kaikkien VIRB ULTRA kameroidesi videoiden ja valokuvien yhdenmukaisuuden.

Voit viedä esiasetuksia muistikortille ja tuoda niitä muistikortilta toiseen VIRB ULTRA kameraan.

- **1** Valitse päävalikosta **Esiaset.**.
- **2** Valitse kopioitava esiasetus.
- **3** Valitse **Vie es.aset. SD:lle**.

Esiasetus viedään muistikortin kansioon Garmin/Presets.

- **4** Jos haluat kopioida lisää esiasetuksia, toista vaiheita 2 3.
- **5** Sammuta kamera ja poista muistikortti.
- **6** Aseta muistikortti toiseen VIRB ULTRA kameraan.
- **7** Käynnistä toinen kamera.
- **8** Valitse toisen kameran päävalikosta **Esiaset.**. Kopioidut esiasetukset tulevat näkyviin luetteloon. SD-kortille tallennettujen esiasetusten kohdalla on merkki ...
- **9** Valitse SD-kortille tallennettu esiasetus ja valitse **Tuo esiasetus**.

Esiasetus kopioidaan kameran sisäiseen tallennustilaan.

**10**Jos haluat tuoda lisää esiasetuksia, toista vaiheita 8 - 9.

#### **Esiasetusten hallinta**

- **1** Valitse päävalikosta **Esiaset.**.
- **2** Valitse esiasetus.
- **3** Valitse vaihtoehto:
	- Voit nimetä esiasetuksen uudelleen valitsemalla **Nimeä uud.**.
	- Jos haluat poistaa esiasetuksen, valitse **Poista**.
	- Voit siirtää esiasetusta luettelossa valitsemalla **Siirrä ylös**  tai **Siirrä alas**.

## **Toistaminen**

#### **Videoiden ja valokuvien tarkasteleminen**

Voit katsella valokuvia ja tallentamiasi videoita laitteen näytössä tai yhdistetyssä ulkoisessa näytössä.

- <span id="page-13-0"></span>**1** Valitse päävalikosta **Toisto**.
- **2** Valitse näytettävä video tai valokuva.
- **3** Valitse vaihtoehto:

**VIHJE:** näytä lisää säätimiä vetämällä ohjauspalkkia vasemmalle tai oikealle.

- Tarkastele edellistä tai seuraavaa kohdetta valitsemalla tai  $\rightarrow$ .
- Käynnistä tai pysäytä video valitsemalla b tai ...
- Merkitse kohde suosikiksi valitsemalla  $\heartsuit$ .
- Katsele videota ulkoisessa langattomassa näytössä valitsemalla ...
- Poista valokuva tai video valitsemalla  $\overline{\mathbf{w}}$ .

#### **Videoiden ja valokuvien suodattaminen**

- **1** Valitse **Toisto**-näytössä > **Näytä**.
- **2** Valitse **Kaikki**, **Suosikit**, **Videot** tai **Valokuva**.
- Valokuva- ja videoluettelo suodatetaan siten, että ainoastaan valittu luokka näkyy.

### **Suosikkivalokuvien ja -videoiden merkitseminen**

Voit merkitä suosikkivalokuvasi ja -videosi, jotta löydät ne myöhemmin helposti.

- Kun katselet valokuvaa tai videota, valitse  $\heartsuit$  tai  $\blacklozenge$ . Kohde on merkitty suosikiksi, kun  $\blacklozenge$  näkyy täysinäisenä.
- Valitse Toisto-näytössä **= > Suosikki**, valitse useita suosikkeihin lisättäviä tai niistä poistettavia kohteita ja valitse  $\boldsymbol{J}$ .

## **Videoiden tai valokuvien poistaminen**

#### *HUOMAUTUS*

Poistettuja kohteita ei voi palauttaa.

- 1 Valitse **Toisto-näytössä E** > **Poista**.
- **2** Valitse vaihtoehto:
	- Voit poistaa tiettyjä valokuvia ja videoita valitsemalla **Valitse**, valitsemalla poistettavat kohteet ja valitsemalla  $\checkmark$ .
	- Voit poistaa kaikki valokuvat ja videot muistikortilta valitsemalla **Kaikki**.
	- Voit tallentaa suosikkikohteet ja poistaa kaikki muut kohteet valitsemalla **Kaikki paitsi suosikit**.

### **Videon toistaminen langattomasti toisessa laitteessa**

Voit katsella videoita langattomasti yhteensopivassa näytössä tai laitteessa, kuten älytelevisiossa, mediasoittimessa tai suoratoistotikun kautta. Laitteen mukaan toiminnosta voidaan käyttää esimerkiksi nimitystä lähetys, suoratoisto tai Wi‑Fi CERTIFIED MiraCast™.

**1** Käynnistä näyttö tai muu laite ja ota langaton näyttötoiminto käyttöön tarvittaessa.

Lisätietoja on laitteen käyttöoppaassa.

**2** Avaa kamerassa video ja valitse 8.

Lähellä olevien yhteensopivien laitteiden luettelo tulee näyttöön.

**VIHJE:** jos laite ei ilmesty luetteloon, siirry lähemmäs sitä ja varmista, että langaton näyttötoiminto on käytössä laitteessa.

- **3** Valitse laite.
- **4** Anna tarvittaessa PIN.

Video toistetaan näytössä tai laitteessa. Voit hallita videotoistoa kameran näytön säätimillä.

### **Ulkoiset näytöt**

Voit näyttää kameran näytön sisällön ulkoisessa näytössä. Siten voit katsella videoita ja valokuvia ulkoisessa näytössä tai käyttää ulkoista näyttöä etsimenä.

#### **HDMI® näyttöön yhdistäminen**

Jotta voit yhdistää HDMI näyttöön, sinulla täytyy olla micro HDMI-HDMI kaapeli.

- 1 Liitä kaapelin micro HDMI pää kameran **Hami** porttiin.
- **2** Liitä kaapelin suurempi pää ulkoisen näytön vapaaseen porttiin.

#### **Komposiittivideon yhdistäminen näyttöön**

Ennen kuin voit yhdistää komposiittivideon näyttöön, hanki lisävarusteena saatava VIRB A/V -kaapeli. Tarvitset lisäksi RCAkomposiittivideokaapelin.

- **1** Liitä lisävarustekaapeli kameran mini-USB-porttiin.
- **2** Liitä RCA-komposiittivideokaapeli lisävarustekaapelin **VID OUT** -liitäntään ja ulkoisen näytön vapaaseen porttiin.

## **G-Metrix**

Kamera voi havaita G-voiman, korkeuden, nopeuden, suunnan ja monia muita suorituskykytilastoja sisäänrakennetun GPSvastaanottimen ja sisäänrakennettujen anturien avulla. Nämä tiedot tallentuvat automaattisesti G-Metrix tietoina. Voit kerätä vielä enemmän G-Metrix tietoja, jos yhdistät langattomasti ulkoisia ANT+ antureita, muita Garmin laitteita ja yhteensopivia Bluetooth antureita, kuten OBD-II-antureita.

Voit käyttää Garmin VIRB mobiilisovellusta tai VIRB Edit työpöytäsovellusta ja lisätä G-Metrix tietoja videoosi esimerkiksi mittarien ja kaavioiden avulla. Voit toistaa ja jakaa muokattuja videoitasi, joissa nopeus-, kiihdytys- ja syketietosi sekä muut anturien tiedot näkyvät reaaliaikaisina.

### **G-Metrix tiedot**

Kamera voi tallentaa tällaisia G-Metrix tietoja sisäänrakennettujen anturien avulla.

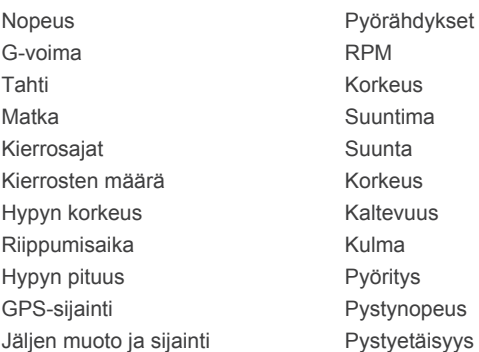

Kamera voi tallentaa tällaisia G-Metrix tietoja valinnaisten ulkoisten anturien avulla.

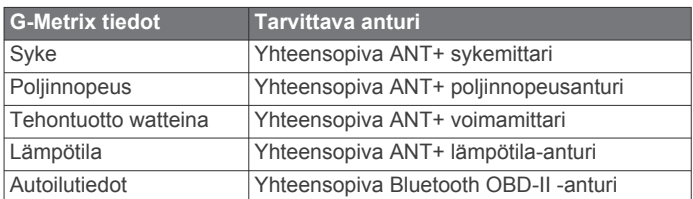

### **Etäkäyttö ja Garmin VIRB Mobile sovellus**

Voit etäkäyttää VIRB kameraa monella eri tavalla. Jokaisessa tavassa on erilaiset ominaisuudet.

<span id="page-14-0"></span>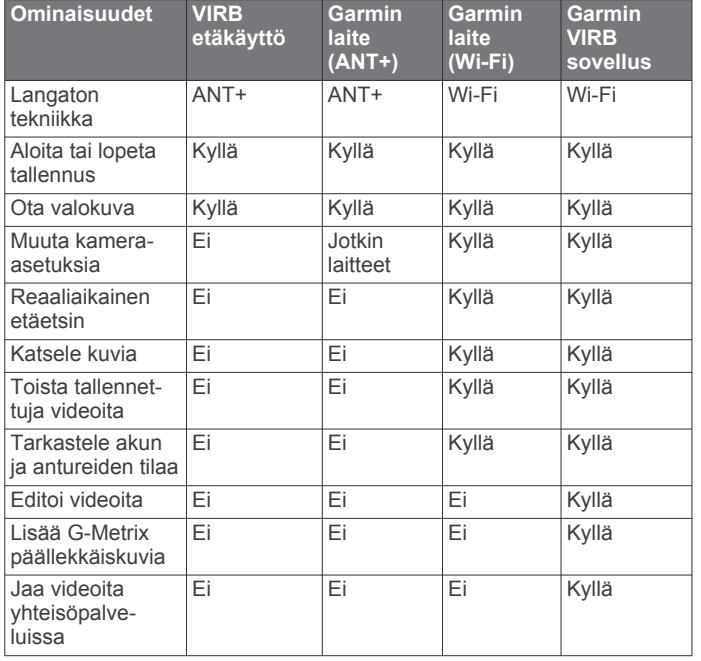

### **Kameran käyttäminen Garmin VIRB sovelluksella**

Maksuttomalla Garmin VIRB sovelluksella voit hallita yhden tai useamman VIRB kameran useimpia toimintoja yhteensopivasta mobiililaitteesta. Voit hallita videoiden ja kuvien tallennusta, muuttaa video- ja kuva-asetuksia, tarkastella reaaliaikaista etäetsintä ja tarkastella akku- ja anturitietoja. Voit myös katsella tallennettuja videoita ja kuvia, editoida videoita, lisätä G-Metrix päällekkäiskuvia ja jakaa videoleikkeitä yhteisöpalveluissa. Lataa Garmin VIRB sovellus ja katso lisätietoja osoitteessa [garmin.com/VIRBapp.](http://garmin.com/VIRBapp)

- **1** Asenna Garmin VIRB sovellus mobiililaitteen sovelluskaupasta.
- **2** Valitse vaihtoehto:
	- Luo Wi‑Fi tukiasema kameran avulla (*Wi*‑*Fi tukiaseman määrittäminen*, sivu 11).
	- Liitä kamera ja mobiililaite samaan Wi‑Fi verkkoon (*Yhdistäminen Wi*‑*Fi verkkoon*, sivu 11).

**HUOMAUTUS:** jotta kameraa voi hallita olemassa olevan Wi‑Fi verkon avulla, verkko täytyy määrittää niin, että siihen yhdistetyt laitteen voivat nähdä toisensa ja olla yhteydessä toisiinsa.

- **3** Yhdistä lisäkamerat Wi‑Fi tukiasemaan tai verkkoon (valinnainen).
- **4** Käynnistä Garmin VIRB sovellus mobiililaitteessa. Sovellus etsii kameroita ja yhdistää automaattisesti.
- **5** Valitse Garmin VIRB sovelluksessa jokin seuraavista vaihtoehdoista:
	- Käytä näytön säätimiä tallennuksen hallintaan ja asetusten muuttamiseen.
	- Vaihda kameraa käyttämällä avattavaa luetteloa. **HUOMAUTUS:** tämä vaihtoehto on käytettävissä vain, kun useita kameroita on yhdistetty.
	- Käytä välilehtiä tallennustilan ja toistotilan vaihtamiseen.

### **Wi**‑**Fi verkot ja laitteet**

Garmin VIRB sovelluksella ja joillakin Garmin laitteilla, kuten yhteensopivalla karttaplotterilla, voi hallita kameraa Wi‑Fi yhteyden kautta. Näillä laitteilla voi hallita tallennusta, muuttaa kameran tiloja ja asetuksia sekä toistaa ja muokata tallennettuja videoita ja valokuvia.

Voit muodostaa Wi‑Fi yhteyden ottamalla kamerassa käyttöön Wi‑Fi tukiasematoiminnon. Voit myös yhdistää kamerat ja laitteet olemassa olevaan verkkoon.

Lisätietoja kameran hallinnasta yhteensopivalla Garmin laitteella on laitteen käyttöoppaassa.

#### **Wi**‑**Fi tukiaseman määrittäminen**

Kamera voi luoda verkon laitteiden välille toimimalla Wi‑Fi tukiasemana. Tukiasemaan voi yhdistää mobiililaitteen, Garmin laitteen tai muita VIRB kameroita. Tämä on kätevää useimmissa kuvaustilanteissa, joissa valmista langatonta verkkoa ei ole käytettävissä.

**HUOMAUTUS:** kun luot tukiaseman, voit hallita useita kameroita Wi-Fi-tekniikalla, muttet käyttää muita verkon palveluita etkä Internetiä.

- **1** Ota langaton Wi‑Fi tekniikka käyttöön valitsemalla päävalikosta **Langaton** > **Wi-Fi** > **Tila**.
- **2** Valitse **Tila** > **Luo**.

Kamera luo Wi‑Fi verkon. Verkon SSID ja salasana näkyvät kameran näytössä.

**3** Yhdistä mobiililaite, kamerat tai muut laitteet uuteen Wi‑Fi verkkoon.

#### *Wi*‑*Fi tukiaseman asetukset*

Voit muuttaa laitteen langattomia tukiasema-asetuksia.

Ota langaton Wi‑Fi tekniikka käyttöön valitsemalla päävalikosta **Langaton** > **Wi-Fi** > **Tila** ja valitse sitten **Tila** > **Luo**.

- **Nimi**: määrittää SSID-tunnuksen, josta langaton verkko tunnistetaan muissa laitteissa.
- **Salasana**: määrittää salasanan, jonka avulla muodostetaan yhteys langattomaan verkkoon.

#### **Yhdistäminen Wi**‑**Fi verkkoon**

#### *HUOMAUTUS*

Jos yhdistät julkiseen tai suojaamattomaan verkkoon, muut voivat päästä käsiksi video- ja anturitietoihisi. Ole varovainen, jos yhdistät suojaamattomaan verkkoon.

Jotta kameraa voi hallita olemassa olevan Wi‑Fi verkon avulla, verkko täytyy määrittää niin, että siihen yhdistetyt laitteen voivat nähdä toisensa ja olla yhteydessä toisiinsa.

Voit yhdistää kameran olemassa olevaan 2,4 GHz:n Wi‑Fi verkkoon. Se voi olla kotiverkko, yrityksen verkko tai NMEA 2000® veneilyverkko.

- **1** Ota langaton Wi‑Fi tekniikka käyttöön valitsemalla päävalikosta **Langaton** > **Wi-Fi** > **Tila**.
- **2** Valitse **Tila** > **Yhdistä**.
- **3** Valitse **Lisää uusi**.
	- Kamera hakee lähellä olevat Wi‑Fi verkot.
- **4** Valitse Wi‑Fi verkko.
- **5** Kirjoita tarvittaessa verkon salasana.

Kamera yhdistää langattomaan verkkoon.

**6** Yhdistä tarvittaessa mobiililaite tai Garmin laite samaan verkkoon, jotta voit hallita kameraa.

Kamera muistaa verkon tiedot ja muodostaa yhteyden automaattisesti, kun palaat samaan paikkaan.

#### *Wi*‑*Fi verkkojen hallinta*

- **1** Ota langaton Wi‑Fi tekniikka käyttöön valitsemalla päävalikosta **Langaton** > **Wi-Fi** > **Tila**.
- **2** Valitse **Tila** > **Yhdistä**.
- **3** Valitse tallennettu verkko.
- **4** Valitse vaihtoehto:
	- Voit poistaa verkon valitsemalla **Unohda**.

<span id="page-15-0"></span>Verkon tiedot poistetaan. Jos haluat yhdistää samaan verkkoon uudelleen, sinun on muodostettava yhteys manuaalisesti ja kirjoitettava verkon salasana.

• Voit vaihtaa verkon tallennetun salasanan valitsemalla **Vaihda salasana**.

### **ANT+ laitteet ja VIRB kaukosäädin**

Voit aloittaa ja lopettaa tallennuksen sekä ottaa kuvia VIRB kameralla käyttämällä toista yhteensopivaa Garmin laitetta, joka sisältää langatonta ANT+ tekniikkaa, kuten kelloa, aktiivisuusranneketta, navigaattoria tai VIRB Remote lisävarustetta. Lisätietoja VIRB kameran yhteensopivuudesta on Garmin laitteen käyttöoppaassa.

VIRB Remote lisävaruste on kannettava, kiinnitettävä kaukosäädin, jolla voi hallita VIRB kameraa langattomalla ANT+ tekniikalla. Sen painikkeilla voit aloittaa ja lopettaa tallennuksen tai ottaa valokuvan katsomatta kaukosäädintä. Osoitteesta [www.garmin.com/VIRB](http://www.garmin.com/VIRB) voit ostaa VIRB Remote lisävarusteen.

#### **VIRB kameran hallinta langattomalla ANT+ tekniikalla**

Näiden ohjeiden avulla voit ottaa etäkäyttöominaisuuden käyttöön yhdessä kamerassa tai pääkamerassa. Jos sinulla on useita kameroita, noudata useiden kameroiden etähallinnan ohjeita (*Useiden VIRB kameroiden hallinta langattomalla ANT+ tekniikalla*, sivu 12).

- **1** Valitse kameran päävalikosta **Langaton** > **Etäkäyttö** > **Tila**.
- **2** Valitse **Ei**.

Etäkäytön asetukset tulevat näkyviin ja kamera on asetettu VIRB pääkameraksi.

- **3** Valitse vaihtoehto:
	- Käynnistä ANT+ laitteessa VIRB sovellus tai ominaisuus. Lisätietoja on laitteen käyttöoppaassa.
	- Seuraa VIRB kaukosäätimessä sen oppaan pariliitosohjeita.

#### **Etäherätystoiminnon ottaminen käyttöön**

Etäherätys ansiosta kamera voi jäädä virransäästötilaan sammumisen sijasta. Siten kameran voi herättää kaukosäädinlaitteella video- tai valokuvausta varten.

**HUOMAUTUS:** toiminto käyttää jonkin verran akun virtaa, kun kamera on sammuksissa. Jos haluat säästää akun virtaa, poista toiminto käytöstä, kun et käytä kameraa tai se on säilytyksessä yön yli tai pidemmänkin aikaa.

Valitse **Langaton** > **Etäkäyttö** > **Etäherätys**.

Kun sammutat kameran, se siirtyy etäherätystilaan. Tilan merkkivalo vilkkuu ajoittain sinisenä, kun kamera on etäherätystilassa.

#### **Useiden VIRB kameroiden hallinta langattomalla ANT+ tekniikalla**

Voit hallita useita VIRB kameroita käyttämällä yhtä VIRB tai ANT+ laitetta.

Kun haluat hallita useita kameroita, sinun on valittava VIRB pääkamera. Tämä kamera hallitsee muita kameroitasi, joita kutsutaan VIRB lisäkameroiksi. Kun aloitat tallennuksen tai otat kuvan pääkameralla, lisäkamerat aloittavat tallennuksen tai ottavat kuvan samanaikaisesti.

Kun käytät ANT+ laitetta useiden kameroiden hallintaan, ANT+ laite hallitsee vain pääkameraa. Pääkamera toimittaa ANT+ laitteen käskyt lisäkameroille.

- **1** Aseta kaikki VIRB kamerat 3 enintään metrin (10 jalan) etäisyydelle toisistaan.
- **2** Ota etätoiminto käyttöön valitsemalla pääkameran päävalikosta **Langaton** > **Etäkäyttö** > **Tila**. Kehotus kysyy, onko VIRB lisäkameroita.
- **3** Valitse **Kyllä** ja odota, kunnes hakunäyttö aikakatkeaa.

30–60 sekunnin kuluttua hakunäyttö aikakatkeaa ja etäkäytön asetusten sivu tulee näkyviin. VIRB-tyyppiasetuksessa on valittuna VIRB-päälaite.

**4** Valitse kaikissa muissa kameroissa **Langaton** > **Etäkäyttö** > **Tila** > **Kyllä**.

Jokainen kamera hakee pääkameran ja yhdistää siihen. Etäkäytön asetusten sivu tulee näkyviin ja VIRB-tyyppiasetuksessa on valittuna VIRB-lisälaite.

**VIHJE:** jos jonkin kameran VIRB tyyppi on väärä, valitsemalla **VIRB-tyyppi** voit vaihdella asetusta vaihtoehtojen VIRB-päälaite ja VIRB-lisälaite välillä.

- **5** Kun kaikki kamerat on yhdistetty, valitse jokin seuraavista vaihtoehdoista:
	- Käytä tallennuskytkintä tallennuksen aloittamiseen ja lopettamiseen kaikilla kameroilla.
	- Valitsemalla pääkameran kuvanäppäimen voit ottaa valokuvan kaikilla kameroilla.
	- Käytä ANT+ laitetta tai lisävarusteena saatavaa VIRB kaukosäädintä kaikkien kameroiden hallintaan.

## **ANT+ anturit**

Laitetta voidaan käyttää langattomien ANT+ anturien kanssa. Lisätietoa yhteensopivuudesta ja lisäanturien ostosta on osoitteessa <http://buy.garmin.com>.

### **ANT+ anturien pariliitos**

Kun pariliität yhteensopivan ANT+ anturin laitteen kanssa, anturitiedot tallentuvat G-Metrix tietoina.

- **1** Aseta sykemittari paikalleen tai asenna anturi.
- **2** Tuo laite enintään 3 metrin (10 jalan) päähän tunnistimesta.
- **3** Valitse päävalikosta **Langaton** > **Tunnistimet** > **Lisää uusi**.
- **4** Valitse vaihtoehto:
	- Valitse **Etsi kaikki**.
	- Valitse anturin tyyppi.
- **5** Valitse pariliitettävä anturi.

Kun anturi on pariliitetty laitteeseesi, anturin tila vaihtuu Yhdistetty-tilaksi.

Kun olet luonut pariliitoksen ensimmäisen kerran, kamera tunnistaa ANT+ lisävarusteen automaattisesti ja yhdistää siihen aina, kun se aktivoidaan ja on toiminta-alueella.

#### **Pariliitettyjen ANT+ anturien poistaminen**

- **1** Valitse päävalikosta **Langaton** > **Tunnistimet**.
- **2** Valitse anturi.
- **3** Valitse **Poista** > **Kyllä**.

## **Bluetooth laitteet**

### **Langattoman ulkoisen mikrofonin yhdistäminen**

Voit liittää Bluetooth handsfree-laitteen VIRB kameraan.

- **1** Ota langaton Bluetooth tekniikka käyttöön valitsemalla päävalikosta **Langaton** > **Bluetooth** > **Tila**.
- **2** Valitse **Lisää uusi**.
- **3** Valitse pariliitettävä langaton laite. Kun langaton laite on pariliitetty, laitteen tilaksi vaihtuu Yhdistetty.

### <span id="page-16-0"></span>**OBD-II-laitteen yhdistäminen**

VIRB kameran voi pariliittää yhteensopivaan Bluetooth ELM327 ODB-II (on-board diagnostics) laitteeseen, joka tallentaa OBD-IIyhteensopivan ajoneuvon autoilutietoja.

**HUOMAUTUS:** eri ajoneuvot tuottavat eri tietoja. Kaikki ajoneuvot ja OBD-II-laitteet eivät ole yhteensopivia kameran kanssa.

**1** Asenna ELM327-yhteensopiva OBD-II-laite ajoneuvon OBD-II-porttiin.

**VIHJE:** katso ajoneuvon ja OBD-II-laitteen käyttöoppaista lisätietoja OBD-II-portin sijainnista ja OBD-II-laitteen asentamisesta.

- **2** Ota tarvittaessa pariliitostila käyttöön OBD-II-laitteessa. **VIHJE:** katso pariliitostilan käyttöönotto-ohjeet OBD-IIlaitteen käyttöoppaasta.
- **3** Ota langaton Bluetooth tekniikka käyttöön VIRB kameran päävalikosta valitsemalla **Langaton** > **Bluetooth** > **Tila**.
- **4** Valitse **Lisää uusi**.
- **5** Valitse pariliitettävä OBD-II-laite.

**VIHJE:** jos OBD-II-laite ei näy luettelossa, varmista että se on edelleen pariliitostilassa ja hae uudelleen.

Kun OBD-II-laite on pariliitetty, laitteen tilaksi vaihtuu Yhdistetty.

### **Pariliitettyjen Bluetooth laitteiden poistaminen**

- **1** Valitse päävalikosta **Langaton** > **Bluetooth**.
- **2** Valitse langaton laite.
- **3** Valitse **Unohda** > **Kyllä**.

### **VIRB Edit**

Näitä laitteen työkaluja ja palveluja voit käyttää helposti VIRB Edit sovelluksessa.

- Tarkista ja muokkaa tallennettuja videoita
- Lisää esimerkiksi G-Metrix mittareita ja kaavioita
- Lisää otsikoita ja siirtymiä
- Usean kameran tuki
- Päivitä ohjelmisto ja ominaisuudet

VIRB Edit sovellus on saatavissa Windows® ja Mac® tietokoneisiin. Lisätietoja on osoitteessa [garmin.com/VIRBEdit.](http://garmin.com/VIRBEdit)

## **Laitteen tiedot**

### **Kameran asetukset**

#### *HUOMAUTUS*

Valitse päävalikosta &

**Ääniohjaus**: voit käyttää kameraa sanomalla sanoja ja komentoja (*[Ääniohjaus](#page-7-0)*, sivu 4).

- **Tallennusvalo**: sytyttää tai sammuttaa tallennusvalon.
- **Äänten voimakkuus**: säätää kameran äänten voimakkuutta.

**Toistovoimakkuus**: säätää videotoiston äänenvoimakkuutta.

**Suunta**: määrittää kameran kuvaamaan videot ja valokuvat oikeinpäin, kun näyttö on ylös- tai alaspäin (*Kameran suunnan vaihtaminen*, sivu 13).

**Mikrofoni**: ottaa käyttöön sisäisen tai ulkoisen mikrofonin.

**VIHJE:** jos tuulen ääni aiheuttaa ongelmia, kun tallennat videota, voit tallentaa videokuvaa ilman ääntä valitsemalla Ei käytössä.

### **Kameran suunnan vaihtaminen**

Voit vaihtaa laitteen kameran suuntaa, jotta voit käyttää painikkeita helposti suorituksen aikana. Joidenkin kiinnitysvaihtoehtojen yhteydessä on muutettava kameran suuntaa. Jos esimerkiksi käytät rintakiinnitystä pyöräillessäsi, voit kompensoida etunojaa kiinnittämällä kameran ylösalaisin ja kallistamalla sitä eteenpäin.

- 1 Valitse päävalikosta  $\ddot{\otimes}$  > Suunta.
- **2** Valitse vaihtoehto:
	- Voit asettaa kameran suunnan automaattisesti valitsemalla **Automaattinen**.

```
HUOMAUTUS: kun tallennus on alkanut, kameran suunta 
on asetettu eikä sitä voi säätää automaattisesti.
```
• Voit asettaa kameran suunnan manuaalisesti valitsemalla **Oikeinpäin** tai **Ylösalaisin**.

### **Järjestelmäasetukset**

Valitse päävalikosta > **Järjestelmä**.

**Säädöstiedot**: näyttää lainsäädännölliset tiedot.

**GPS**: määrittää kameran vastaanottamaan GPSsatelliittisignaaleja.

**HUOMAUTUS:** kamerasi tallentaa GPS-sijaintitiedot aina, kun GPS on käytössä. Näitä tietoja ei kerää Garmin.

- **Kieli ja alue**: määrittää näytön kielen, mittayksiköt ja videostandardin (*[Videomuodon määritys](#page-9-0)*, sivu 6).
- **Päiväys ja aika**: määrittää ajan ja päiväyksen muodon (*Päiväys- ja aika-asetukset*, sivu 13).
- **Pois autom.**: sammuttaa kameran automaattisesti, kun sitä ei ole käytetty viiteen minuuttiin.
- **Ulkoinen virta**: määrittää kameran käynnistymään tai siirtymään lataustilaan automaattisesti, kun se liitetään ulkoiseen virtalähteeseen. Lataustilassa näyttö ja muut ominaisuudet sammuvat (*[Akun lataaminen](#page-5-0)*, sivu 2).

**VIHJE:** voit määrittää tämän asetuksen pitämään kameran sammuksissa, kun se liitetään virtalähteeseen, etenkin jos käytetään Pois autom..

- **Nollaa**: palauttaa oletusasetukset. Valitsemalla Asetuksetvaihtoehdon voit poistaa kaikki käyttäjätiedot tai valitsemalla Tehdasnollaus -vaihtoehdon voit palauttaa asetukset tehdasasetuksiin.
- **Alusta kortti**: poistaa kaikki tiedot asennetulta muistikortilta (*Muistikortin tyhjentäminen*, sivu 13).
- **Tietoja**: voit näyttää tärkeitä tietoja ohjelmistosta ja laitetunnuksen.

#### **Päiväys- ja aika-asetukset**

Valitse päävalikosta > **Järjestelmä** > **Päiväys ja aika**.

**Ajan esitys**: määrittää laitteeseen 12 tai 24 tunnin kellon.

- **Päivämäärämuoto**: määrittää laitteen näyttämään päiväykset muodossa KK/PP/VV tai PP/KK/VV.
- **Aika**: määrittää ajan manuaalisesti tai automaattisesti GPSsijainnin mukaan.
- **Aikavyöhyke**: määrittää laitteen aikavyöhykkeen. Kun asetat ajan automaattisesti, aikavyöhyke asetetaan GPS-sijaintisi mukaan.
- **Kesäaika**: osoittaa, onko kesäaika käytössä alueella. Autom. asetus määrittää kesäajan automaattisesti GPS-sijaintisi perusteella.

#### **Muistikortin tyhjentäminen**

#### *HUOMAUTUS*

Poistettuja tietoja ei voi palauttaa.

Laitteeseen asennetulta muistikortilta voi poistaa kaikki valokuvat, videot ja muut tiedot.

<span id="page-17-0"></span>Valitse päävalikosta > **Järjestelmä** > **Alusta kortti** > **Kyllä**.

#### **Säädös- ja yhdenmukaisuustiedot**

Valitse järjestelmäasetuksista **Säädöstiedot**.

### **Näyttöasetukset**

Valitse päävalikosta Näyttö.

**Etsin**: asettaa etsimen tilan (*Etsimen tilat*, sivu 14).

**Näytön aikakatkaisu**: määrittää ajan, jonka kuluttua näyttö sammuu ja siirtyy valmiustilaan.

**Lukitse näyttö**: lukitsee kosketusnäytön turhien ruutukosketusten välttämiseksi.

**Kirkkaus**: säätää näytön kirkkautta.

#### **Etsimen tilat**

Etsimen avulla voit määrittää kuvaustilanteita sekä tarkastella tilatietoja ja laitteen antureiden tietoja. Anturitiedot näkyvät ryhmiteltyinä tietokenttinä tai kaavioina, ja niissä näkyy sekä reaaliaikaisia että historiallisia laitteella tallennettuja anturitietoja.

Valitse päävalikosta **Näyttö** > **Etsin** > **Tila**.

**Esikatselu**: näyttää kameran etsimen ja lisävaihtoehtoja.

**Ruudukko**: Ottaa käyttöön ruudukon viivat, jotka helpottavat kuvan rajaamista ja tasapainottamista esikatselutilassa.

**Ylivalotus**: Korostaa kuvan ylivalottuneet kohdat esikatselutilassa.

**Nopeus**: näyttää nykyisen nopeuden, keskinopeuden ja enimmäisnopeuden.

**HUOMAUTUS:** kaikki vähimmäis-, enimmäis- ja keskiarvotiedot nollautuvat, kun laite sammutetaan.

- **Matka**: näyttää kuljetun kokonaismatkan.
- **Korkeus**: näyttää nykyisen korkeuden, korkeuskaavion ja aikaskaalan.

### **Laitteen huoltaminen**

#### *HUOMAUTUS*

Vältä kemiallisia puhdistusaineita, liuottimia ja hyönteismyrkkyjä, jotka voivat vahingoittaa muoviosia ja pintoja.

Älä säilytä laitetta erittäin kuumissa tai kylmissä paikoissa, koska laite saattaa vahingoittua pysyvästi.

#### **Laitteen puhdistaminen**

#### *HUOMAUTUS*

Älä käytä kemikaaleja, alkoholia, liuottimia tai muita puhdistusaineita kameran puhdistamiseen.

- **1** Pyyhi ulkokuori ja objektiivi puhtaalla, kuivalla, naarmuttamattomalla ja nukkaamattomalla liinalla.
- **2** Jos kamera ei puhdistu kokonaan kuivalla liinalla, poista kameran akku ja kostuta liinaa hiukan.

#### *HUOMAUTUS*

Kamera ei ole vesitiivis. Käytä vain pieni määrä vettä. Varmista, että kamera on sammuksissa ja akku on poistettu, ennen kuin puhdistat laitteen kostealla liinalla. Vältä pyyhkimästä portteja ja näppäimiä kostealla liinalla.

**3** Anna kameran kuivua kokonaan, ennen kuin asetat akun takaisin ja käynnistät laitteen.

#### **Irrotettavan kameran kotelon huolto**

#### *HUOMAUTUS*

Jos et pidä kameran irrotettavasta kotelosta hyvää huolta, se tai sen tiiviste saattaa ja vettä saattaa päästä koteloon käytön aikana. Kameran altistaminen vedelle vioittaa kameraa ja akkua

pysyvästi, mikä saattaa aiheuttaa tulipalon, palovammoja, akkunestevuodon ja/tai fyysisiä vammoja.

Älä altista laitetta tai akkua vedelle tai muille nesteille. Nämä huolto-ohjeet koskevat ainoastaan irrotettavaa kameran koteloa.

Toimi näiden ohjeiden mukaisesti jokaisen käytön jälkeen, jotta kotelo pysyy vesitiiviinä ja toimivana ja sen linssi pysyy kirkkaana.

- **1** Irrota kameran kotelo kamerasta.
- **2** Irrota tiiviste varovasti kameran kotelon luukusta.
- **3** Huuhtele kameran kotelo ja tiiviste perusteellisesti puhtaalla vedellä.

Tämä on erityisen tärkeää, kun kameran kotelo on altistunut merivedelle, kloorille tai muille kemikaaleille. Pitkä altistuminen kemikaaleille voi vahingoittaa koteloa, esimerkiksi huurruttaa kotelon ja linssin ja ruostuttaa saranan ia salvan.

- **4** Varmista, että tiivisteessä ja sen urassa ei ole likaa. Hyvin pienikin määrä likaa saattaa heikentää kotelon vesitiiviyttä.
- **5** Aseta tiiviste takaisin paikalleen kameran kotelon luukkuun ja varmista, että se on kokonaan urassaan.
- **6** Anna kotelon kuivua itsekseen.

Älä kuivaa koteloa äläkä tiivistettä liinalla. Liinasta irtoava nukka tai lika voi heikentää vesitiiviyttä.

### **Tuki ja päivitykset**

Garmin Express™ [\(garmin.com/express](http://garmin.com/express)) helpottaa näiden palvelujen käyttöä Garmin laitteissa.

- Tuotteen rekisteröiminen
- Tuoteoppaat
- Ohjelmistopäivitykset
- Tietojen lataaminen Garmin Connect™ palveluun

### **Laitteen liittäminen tietokoneeseen**

Ennen kuin voit liittää laitteen tietokoneeseen, sinun on ehkä irrotettava valinnaisia kiinnityslisävarusteita.

**1** Liitä USB-kaapelin pienempi liitin laitteen USB-porttiin 1.

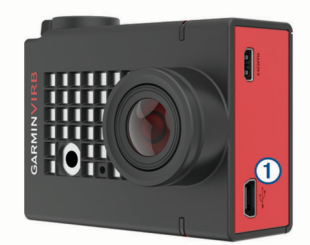

- **2** Liitä USB-kaapelin suurempi pää tietokoneen USB-porttiin.
- **3** Jos kamera on sammuksissa, käynnistä se painamalla **POWER**-painiketta pitkään.

Kamera siirtyy USB-massamuistitilaan. Muistikortti näkyy siirrettävänä levynä Oma tietokone ‑kansiossa (Windows) tai taltiona (Mac).

#### **Tiedostotyypit**

Laite tukee tai luo näitä tiedostotyyppejä.

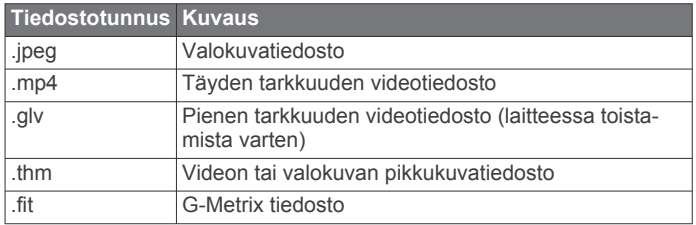

### <span id="page-18-0"></span>**Tekniset tiedot**

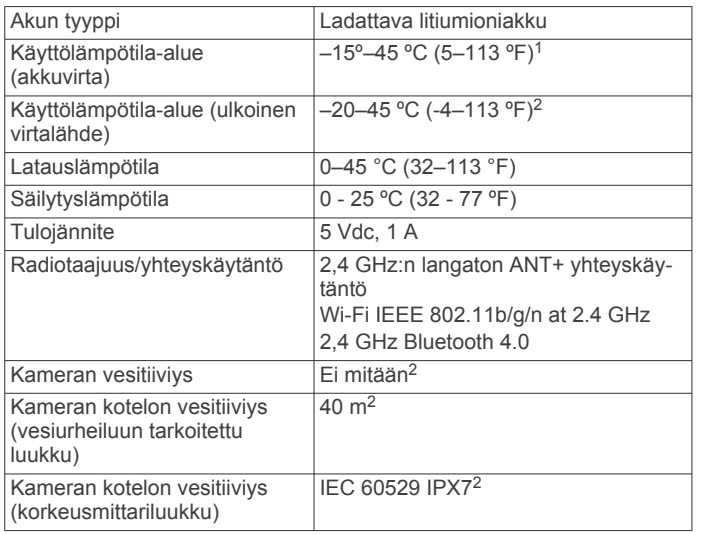

## **Vianmääritys**

### **Kamera ei käynnisty**

• Jos kamera on liitetty ulkoiseen virranlähteeseen ja kameran päällä oleva tilan merkkivalo ei pala tai palaa punaisena, käynnistä kamera painamalla **POWER**-painiketta pitkään.

Kamera ei käynnisty automaattisesti, kun se liitetään ulkoiseen virranlähteeseen. Kun kameran päällä oleva tilan merkkivalo palaa punaisena, kamera on lataustilassa. Kun kameran päällä oleva tilan merkkivalo ei pala, akku on ladattu täyteen ja kamera on sammuksissa.

- Varmista, että akku on asennettu oikein (*[Muistikortin ja akun](#page-4-0) [asettaminen](#page-4-0)*, sivu 1).
- Lataa akku täyteen (*[Akun lataaminen](#page-5-0)*, sivu 2).

### **Kamera tuntuu lämpimältä käytön aikana**

Kameran lämpeneminen käytön aikana on normaalia erityisesti kun se tallentaa tarkkaa videota tai lähettää Wi‑Fi signaalia.

### **Kameran kotelon sisällä on huurua tai vettä**

Kun kameraa käytetään vedessä tai kosteissa ympäristöissä, on normaalia, että huurua muodostuu kotelon sisään etenkin, jos kameraa on käytetty kauan. Kameran kotelon sisällä oleva huuru ei tarkoita, että koteloon on päässyt vettä.

- Asenna huurtumista estävä kuivausainepakkaus vähentämään kameran kotelon tai linssin huurtumista (*[Huurtumista estävän kuivausainepakkauksen asentaminen](#page-6-0)*, [sivu 3\)](#page-6-0).
- Jos kotelossa on paljon vettä, lopeta sen käyttö heti ja tarkista, onko tiiviste vahingoittunut tai onko siinä roskia (*[Irrotettavan kameran kotelon huolto](#page-17-0)*, sivu 14).

### **Jotain G-Metrix tietoja puuttuu**

Jotkin G-Metrix tiedot vaativat antureiden käyttöönottoa tai pariliitosta tai käyttävät tiettyjä lisävarusteita. Jotkin G-Metrix tiedot eivät ehkä ole käytettävissä kaikissa tallennustilanteissa tai kun videota ei tallenneta.

- Voit tallentaa tarkempia korkeus- ja kaltevuustietoja sekä muita G-Metrix tietoja, kuten hypyn korkeus- ja pystynopeustietoja, asentamalla kameran koteloon korkeusmittarikannen (*[Kameran kotelo](#page-6-0)*, sivu 3).
- Ota käyttöön GPS (*[Järjestelmäasetukset](#page-16-0)*, sivu 13) ja mene paikkaan, jossa on esteetön näköyhteys taivaalle. Sijainti-, nopeus-, matka- ja korkeustietoihin tarvitaan GPSsignaalia.
- Liitä lisää ANT+ antureita (*[ANT+ anturien pariliitos](#page-15-0)*, sivu 12). Jotkin tiedot ovat käytettävissä ainoastaan, kun yhteensopiva ANT+ anturi on liitetty.

### **Videotallenteet eivät näytä tasaisilta**

- Jos videotallenteet näyttävät täriseviltä, ota kuvanvakautus käyttöön valitsemalla päävalikosta **Video** > **Vakain**.
- Jos videotallenteet nykivät tai kuvia jää välistä, asenna suositeltu nopea muistikortti.

Lisätietoja suositelluista muistikorteista on osoitteessa [garmin.com/VIRBcards](http://garmin.com/VIRBcards).

• Varmista, että toistolaite tai ohjelmisto pystyy toistamaan videota tasaisesti.

Jos esimerkiksi videon tarkkuus on 4K, varmista että toistolaite tai ohjelmisto pystyy toistamaan 4K-videoita.

- Siirrä video tietokoneeseen tai toistolaitteeseen. Jotkin muistikortinlukijat eivät lue tietoa tarpeeksi nopeasti, jotta suuren tarkkuuden videoita voisi toistaa suoraan muistikortilta.
- Käytä VIRB Edit sovellusta videoiden toistamiseen ja editointiin.

Lataa VIRB Edit sovellus osoitteessa [garmin.com/VIRBEdit](http://garmin.com/VIRBEdit)

#### **Laite sammuu, kun lopetan videotallennuksen**

Jos käynnistät laitteen siirtämällä tallennuskytkintä eteenpäin, laite sammuu, kun siirrät kytkintä taaksepäin. Siten voit maksimoida akunkeston sammuttamalla laitteen, kun se ei tallenna kuvaa (*[Kameran käynnistäminen ja sammuttaminen](#page-5-0)  [tallennuskytkimellä](#page-5-0)*, sivu 2).

### **Akun virran säästäminen**

- Poista Wi‑Fi käytöstä.
- Ota käyttöön **Pois autom.** järjestelmäasetuksista (*[Järjestelmäasetukset](#page-16-0)*, sivu 13).
- Käynnistä ja sammuta laite tallennuskytkimestä (*[Kameran](#page-5-0) [käynnistäminen ja sammuttaminen tallennuskytkimellä](#page-5-0)*, [sivu 2](#page-5-0)).
- Käytä automaattista tallennusta (*[Videoasetukset](#page-8-0)*, sivu 5).
- Poista ANT+ ja Wi‑Fi **Etäherätys** käytöstä, kun et käytä niitä.
- Vähennä näytön kirkkautta (*[Näyttöasetukset](#page-17-0)*, sivu 14).

## **Liite**

### **Ohjelmiston käyttöoikeussopimus**

KÄYTTÄMÄLLÄ LAITETTA HYVÄKSYT SEURAAVAN OHJELMISTON KÄYTTÖOIKEUSSOPIMUKSEN EHDOT. LUE TÄMÄ SOPIMUS HUOLELLISESTI.

Garmin Ltd. ja/tai sen tytäryhtiöt myöntävät käyttäjälle rajallisen käyttöoikeuden tämän laitteen kiinteään ohjelmistoon (Ohjelmisto) suoritettavassa binaarimuodossa tuotteen normaalin käytön yhteydessä. Ohjelmiston nimi sekä omistus- ja immateriaalioikeudet säilyvät Garmin ja/tai sen kolmansien osapuolten toimittajilla.

<sup>1</sup> Käyttölämpötila-alue määräytyy kameran oletusasetusten perusteella. Käyttölämpötila-alueeseen vaikuttavat monet tekijät, kuten kameran kotelo, kiinnityksen kokoonpano, videoasetukset ja Wi‑Fi asetukset.

<sup>2</sup> Kamera ei kestä altistumista vedelle eikä muille nesteille. Kun kameran kotelossa käytetään vesiurheiluun tarkoitettua luukkua ja kotelo luukkuineen on asennettu oikein, kotelo kestää 40 metrin syvyyttä vastaavaa painetta. Kun kameran kotelossa käytetään korkeusmittariluukkua ja kotelo luukkuineen on asennettu oikein, kotelo kestää satunnaisen upottamisen enintään 1 metrin syvyiseen veteen enintään 30 minuutiksi. Lisätietoja on osoitteessa [www.garmin.com/waterrating](http://www.garmin.com/waterrating).

<span id="page-19-0"></span>Käyttäjä hyväksyy, että ohjelmisto on Garmin ja/tai sen kolmansien osapuolten toimittajien omaisuutta ja Yhdysvaltain sekä kansainvälisten tekijänoikeuslakien ja -sopimusten suojaama. Lisäksi käyttäjä hyväksyy, että ohjelmiston, jonka lähdekoodia ei toimiteta, rakenne, järjestys ja koodi sisältää Garmin ja/tai sen kolmansien osapuolten toimittajien arvokkaita liikesalaisuuksia, ja lähdekoodimuotoinen ohjelmisto pysyy Garmin ja/tai sen kolmansien osapuolten toimittajien arvokkaana liikesalaisuutena. Käyttäjä lupaa, ettei pura, muuta, käännä takaisin tai muunna ohjelmistoa tai mitään sen osaa ihmisen luettavaan muotoon tai luo sen perusteella johdannaisteoksia. Käyttäjä lupaa, ettei vie eikä jälleenvie ohjelmistoa mihinkään sellaiseen maahan, johon vieminen rikkoisi Yhdysvaltain tai jonkin muun asianmukaisen maan vientirajoituslakeja.

### **Symbolien määritykset**

Näitä symboleita voi olla laitteessa tai lisävarusteissa.

 $\overline{\mathbb{X}}$ WEEE-hävitys- ja -kierrätyssymboli. Tuotteessa oleva WEEEsymboli osoittaa, että tuote on EU:n sähkö- ja elektroniikkaromua koskevan direktiivin 2012/19/EU (WEEE) mukainen. Symbolilla pyritään estämään tuotteen vääränlainen hävittäminen ja edistämään uusiokäyttöä ja kierrätystä.

### **Hakemisto**

#### <span id="page-20-0"></span>**A**

aika asetukset **[13](#page-16-0)** vyöhykkeet ja muodot **[13](#page-16-0)** akku **[1](#page-4-0), [13](#page-16-0) [–15](#page-18-0)** asentaminen **[1](#page-4-0), [2](#page-5-0)** käyttöikä **[15](#page-18-0)** lataaminen **[2](#page-5-0)** ANT+ anturit **[2,](#page-5-0) [10,](#page-13-0) [12](#page-15-0)** pariliitos **[12](#page-15-0)** unohtaminen **[12](#page-15-0)** asetukset **[13](#page-16-0)**

#### **B**

Bluetooth tekniikka **[2,](#page-5-0) [12,](#page-15-0) [13](#page-16-0)**

#### **E**

esiasetukset **[9](#page-12-0)** etäkäyttö **[10](#page-13-0) –[12](#page-15-0)**

#### **G**

G-Metrix **[10](#page-13-0)** Garmin Express laitteen rekisteröiminen **[14](#page-17-0)** ohjelmiston päivittäminen **[14](#page-17-0)** GPS **[2](#page-5-0), [10](#page-13-0)** asetukset **[2,](#page-5-0) [13](#page-16-0)**

#### **H**

hdmi **[10](#page-13-0)**

#### **J**

jäljet **[10](#page-13-0), [13](#page-16-0)** järjestelmäasetukset **[13](#page-16-0)**

#### **K**

kamera asetukset **[2,](#page-5-0) [8,](#page-11-0) [13](#page-16-0)** etsin **[14](#page-17-0)** itselaukaisin **[8](#page-11-0)** katselukulma **[5](#page-8-0)** suunta **[13](#page-16-0)** kameran kotelo **[2](#page-5-0), [3](#page-6-0)** kuivausainepakkaus **[3,](#page-6-0) [4](#page-7-0), [15](#page-18-0)** kaukosäädin **[1](#page-4-0), [11,](#page-14-0) [12](#page-15-0)** kieli **[13](#page-16-0)** kirkkaus **[14](#page-17-0)** korkeus **[10](#page-13-0)** kuvakkeet **[2](#page-5-0)** kuvasuhde **[5](#page-8-0)**

#### **L**

laitteen kiinnittäminen **[4](#page-7-0)** laitteen puhdistaminen **[14](#page-17-0)** laitteen rekisteröiminen **[14](#page-17-0)** laitteen tunnus **[13](#page-16-0)** langaton näyttö **[10](#page-13-0)** lisävarusteet **[12](#page-15-0)** lämpötila **[10,](#page-13-0) [15](#page-18-0)**

#### **M**

microSD kortti. *Katso* muistikortti mikrofoni liittäminen **[7](#page-10-0)** yhdistäminen **[12](#page-15-0)** muistikortti **[1,](#page-4-0) [2](#page-5-0)**

#### **N**

nopeus **[10](#page-13-0)** näyttöasetukset **[14](#page-17-0)**

#### **O**

ohjelmisto päivittäminen **[13](#page-16-0), [14](#page-17-0)** versio **[13](#page-16-0)** ohjelmiston käyttöoikeussopimus **[15](#page-18-0)**

#### **P**

painikkeet **[1](#page-4-0)**

Hakemisto 17

poistaminen kaikki käyttäjätiedot **[13](#page-16-0)** valokuva **[10](#page-13-0)** videot **[10](#page-13-0)** poljinnopeus **[10](#page-13-0)**

#### **S**

siirtäminen, tiedostot **[14](#page-17-0)** suosikit **[10](#page-13-0)** syke **[10](#page-13-0)**

### **T**

tekniset tiedot **[15](#page-18-0)** telineet, valinnainen **[4](#page-7-0)** tiedostot, siirtäminen **[14](#page-17-0)** tiedot, siirtäminen **[14](#page-17-0)** tietojen tallentaminen **[14](#page-17-0)** tietokone, yhdistäminen **[14](#page-17-0)** timelapse, valokuva **[8](#page-11-0), [9](#page-12-0)** Travelapse, valokuva **[9](#page-12-0)** tuotteen rekisteröiminen **[14](#page-17-0)**

#### **U** USB

massamuistitila **[14](#page-17-0)** tiedostojen siirtäminen **[14](#page-17-0)**

#### **V**

valokuva **[8,](#page-11-0) [10](#page-13-0)** asetukset **[7](#page-10-0) – [9](#page-12-0)** näkymä **[9](#page-12-0)** ottaminen **[7](#page-10-0)** timelapse **[8](#page-11-0), [9](#page-12-0)** Travelapse **[9](#page-12-0)** yö **[9](#page-12-0)** vesitiiviys **[3,](#page-6-0) [14](#page-17-0), [15](#page-18-0)** vianmääritys **[15](#page-18-0)** video **[10](#page-13-0)** asetukset **[2](#page-5-0), [5](#page-8-0) – [7](#page-10-0), [9](#page-12-0)** muokkaaminen **[13](#page-16-0)** pelaaminen **[9](#page-12-0)** silmukka **[7](#page-10-0)** tallentaminen **[1,](#page-4-0) [2,](#page-5-0) [5,](#page-8-0) [7](#page-10-0), [8](#page-11-0)** timelapse **[8](#page-11-0)** ulostulo **[10](#page-13-0)** videon suoratoisto **[10](#page-13-0)** videot **[10](#page-13-0)** virtapainike **[2](#page-5-0)** voima **[10](#page-13-0)**

#### **W**

Wi ‑Fi **[1,](#page-4-0) [2,](#page-5-0) [11](#page-14-0)** tukiasema **[11](#page-14-0)** yhdistäminen **[11](#page-14-0)** Wi ‑Fi CERTIFIED MiraCast **[10](#page-13-0)**

### **Ä**

äänet **[13](#page-16-0)** ääniohjaus **[4](#page-7-0)** vihjeet **[5](#page-8-0)**

# support.garmin.com

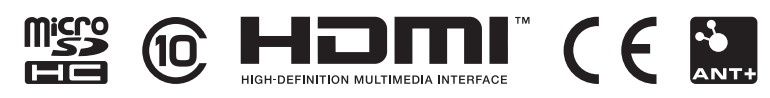

Toukokuu 2020 GUID-24462D26-53BB-4CF9-85AE-DD31B0F17123 v2